# THE ELECTRICAL TESTER: NON-CONTACT VOLTAGE DETECTOR

# GLOVE WITH MEMORY

By

James Mellott

Isaac Robinson

Eric Monahan

A senior design project submitted in partial fulfillment

of the requirements for the

Bachelor of Science - Electrical and Computer Engineering

Department of Electrical and Computer Engineering

Howard R. Hughes College of Engineering

University of Nevada-Las Vegas

May 2017

© James Kenton Mellott, Eric Monahan, and Isaac Robinson

All Rights Reserved

#### Abstract

The risk of electrical shock from working with electrical circuits that could potentially become live is a major concern for both individuals and employers operating in the high voltage A/C electrical field. In the event of an accident, information regarding the details of the accident is critical in preventing future accidents. There are currently no existing detection devices that record any information of the events prior to an accident occurring.

The motivation behind the proposal is to design a glove that can be worn while working on the circuit while simultaneously providing constant monitoring of the surrounding area for an active A/C voltage. On the current market, there are no devices with memory providing passive detection of live A/C circuits. The detection devices currently on the market require active use for immediate detection, but do not continuously record live A/C circuit detection data.

The Electrical Tester offers passive detection to alert the user immediately if they are working in the vicinity of a live circuit that could potentially cause electrical shock. Our design is intended to protect individual users, employers, and employees. To protect the employer, our design implements memory to record the detection of a live circuit as well as offering immediate detection to prevent damage to equipment. The recorded data can be used to provide more information on the events prior to an accident. To protect the user/employee, our design offers passive detection to alert the user immediately if they are working in the vicinity of a live A/C circuit that could potentially cause electrical shock or worse.

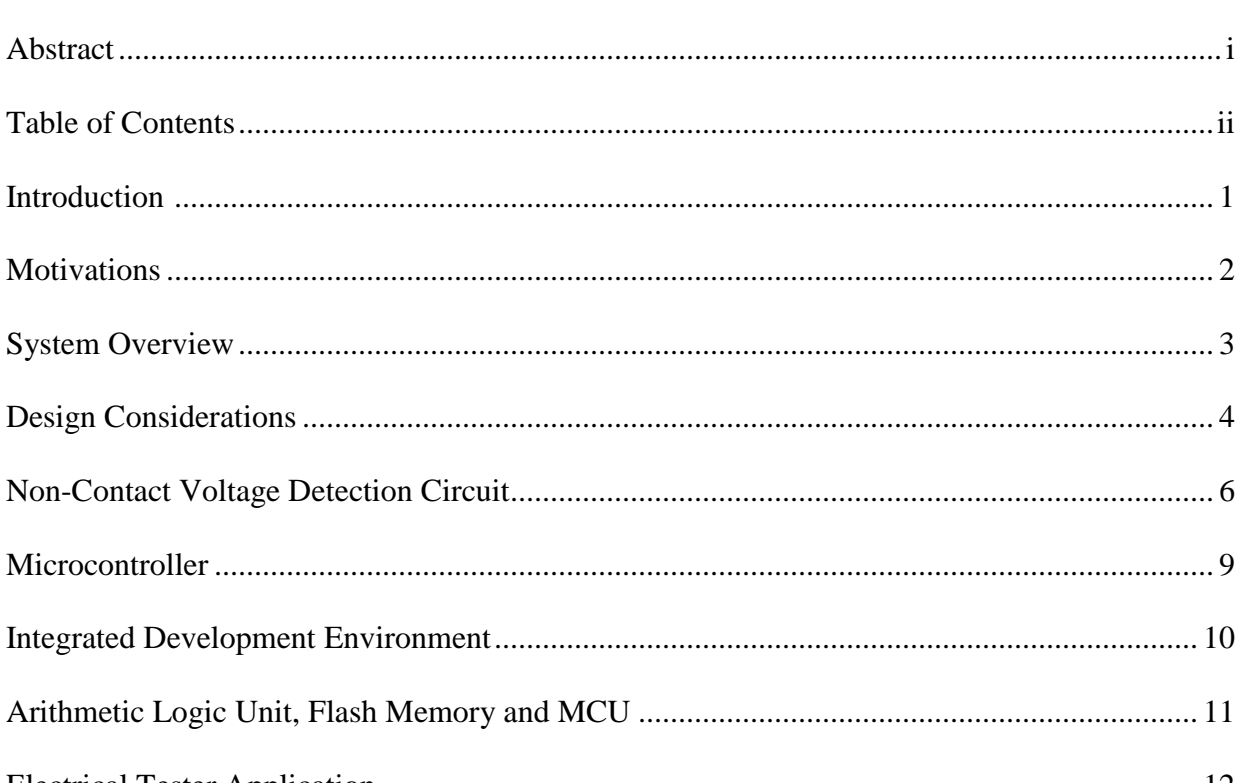

# **Table of Contents**

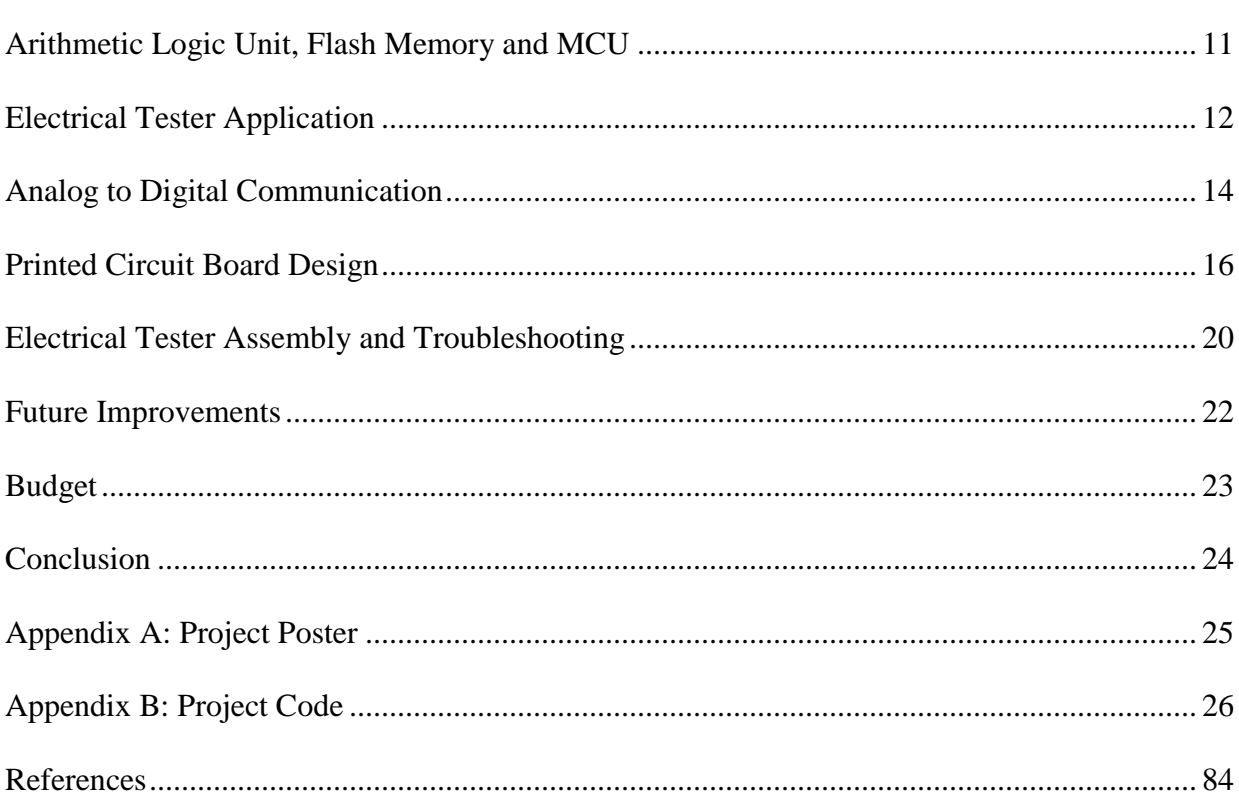

#### Introduction

The University of Nevada, Las Vegas EE498 Senior Design project completed is a noncontact voltage detector glove with memory, named the Electrical Tester (ET), to be used by individuals working on electrical circuits where the potential for electrical fault is present. The project involved circuit design, testing, component integration, and fabrication. The completed ET was designed and intended as a safety precaution to help electrical workers detect the presence of energized wires prior to physical contact with the wires. An additional feature of the ET is the capability of storing time stamped data regarding the positive detection of a live circuit. The stored data will be retrieved wirelessly via an Android based application for analysis.

Existing technologies do not incorporate constant monitoring and expose individuals working on A/C circuits to potential electrical shock. These technologies only offer momentary detection meaning the technology is used to detect the presence of an electromagnetic field and then switched off so the individual can use their hands to work as necessary. A safety hazard occurs if a wire becomes 'hot' while work is being performed. The ET aims to remove this hazard and also incorporate data collection that will record when such an event occurs. This concept offers an additional safety net by allowing continuous monitoring while work is performed with data collected for review and accident investigation.

1

# **Motivations**

There are several key motivations serving as the impetus for the ET, but none weigh more heavily than increasing the safety of electrical workers. According to data compiled by the Electrical Safety Foundation International using Bureau of Labor statistics, in 2015 there were 134 fatal electrical injuries and 2480 nonfatal electrical injuries across all industries.[1] Due to efforts by employees, employers and government agencies, such as The Occupation Safety and Health Administration, these numbers represent a downward trend, as seen in Figure 1 below.

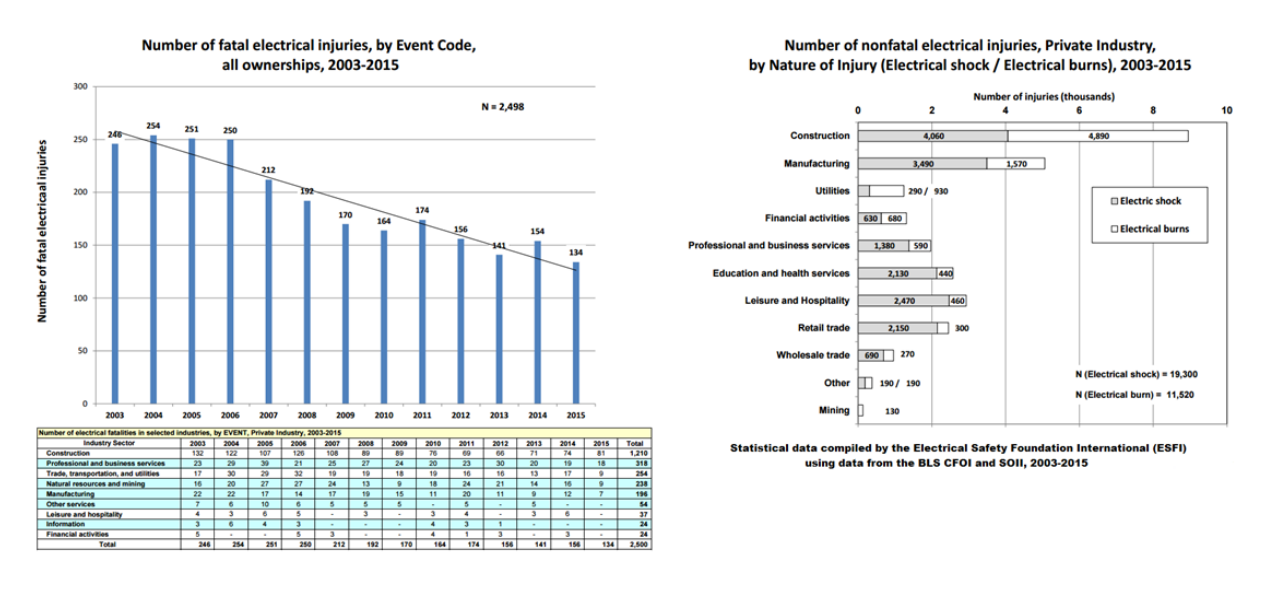

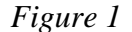

However, this downward trend is a small consolation for those individuals impacted by these events. The impact on these individuals is not solely physical, but also psychological and financial with nonfatal injuries resulting in potential loss of income and possibly an inability to continue living as done prior to an event. The ET was conceptualized and proposed as an attempt to help employers and employees drive these statistics to zero. That is the main motivation behind the ET.

# System Overview

The proposed system incorporates a 3.6V battery powered, operational amplifier (opamp) based, non-contact voltage detection circuit that utilizes a simple wire antenna sewn into a safety glove to detect the presence of electromagnetic fields via induction. An ON-OFF switch will activate the ET. Once activated, if the antenna senses an electromagnetic field, the resulting induced voltage is filtered through an active low-pass filter and then connected to the positive terminal of a non-inverting op-amp with a gain designed to amplify the induced voltage. The amplified signal is routed through a flexible printed circuit board (PCB) to a microcontroller (MCU) to activate light emitting diodes (LED) and a piezoelectric speaker and begin the data collection stage. The PCB will be protected by a 3-D printed box design that will be fixed to a safety glove. Data will be accessible via an antenna on the PCB designed to support Bluetooth Low Energy (BLE) communication to an off-device Android based application (app).

#### Design Considerations

This section presents a synopsis of the design considerations for the project with more specific details regarding each part of the project included in later sections of the report. Prior to beginning the design process, team members met to determine mutually agreeable design parameters and constraints for the ET that the team felt were achievable within the time and budget limitations of the project.

The main consideration was the design ergonomics needed to be non-restrictive so an individual would not feel encumbered by the ET and would be willing to wear it. This led to the decision to attach our PCB to a safety glove. The initial safety glove selected was only cutresistant, but we decided to pursue a safety glove that was also flame resistant due to the potential for burn injuries. The final glove selected was the Ansell PowerFlex 80-813 due to characteristics suitable to the project. Specifically, the glove is cut-resistant, uses a proprietary flame resistant solution and is also arc rated to 8cal/cm^2. An additional benefit was the gloves retail for under \$20 per pair, thus helping to keep our budget low.

Next, the PCB design itself was conceptualized to be the size of the average wristwatch to model a device individuals would be used to wearing. The initial idea was to design a flexible PCB, but this was abandoned in favor of a traditional PCB due to the teams collective inexperience with PCB design. The software used for the PCB design was Diptrace, a free design suite selected due to ease of use, familiarity and a broad library of design relevant components. Additional benefits to using Diptrace included having a mentor familiar with the program, a built in design rule check feature and the ability to order PCB's directly from the program.

4

The last general design consideration discussed was affordability. The group wanted to keep the price of each unit in a reasonable range with the ultimate goal being in the \$50 per unit range. If the ET is eventually taken to market, the goal would be to drive this cost down further, but not at the expense of compromising design integrity. The per unit cost will be discussed later in the section on budget.

The remaining design details were all related to the actual circuit design. In brief, the team wanted to meet the following general design criteria:

- Sensitive to AC voltages
- Durable
- Low power with ability to change batteries
- Small PCB to meet wristwatch size ergonomic goal
- Ability to broadcast via bluetooth

The final design met some of the considerations discussed above, however many of these proved to be unattainable for a variety of reasons that will be detailed in future sections with clarification on the potential reasons and suggestions for future versions of the ET.

#### Non-Contact Voltage Detection Circuit

The non-contact voltage detection circuit design was a basic non-inverting operational amplifier topology. Due to the simplicity of the design and integrated circuit availability, the Texas Instruments LM324-N, a general purpose, low power op-amp was used for the circuit. In future iterations of the design, a variety of different amplifiers will be tested and considered in an effort to reduce PCB size since the LM324-N is quad operational and the design only calls for a single amplifier. The final LT Spice circuit schematic is referenced in Figure 2.

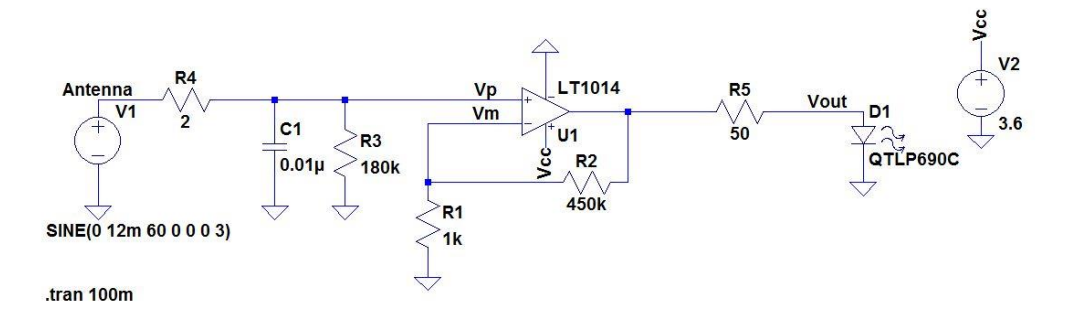

*Figure 2*

The LT Spice circuit uses a 12mV 60Hz sinusoid input to model the induced voltage measured from the antenna during laboratory experiments. The induced voltage is fed through a low-pass filter,  $R_4$  and  $C_1$ , to reduce noise and into the op-amp. The 180kΩ resistor,  $R_3$ , to ground is used to reduce the offset voltage. The physical antenna is an insulated copper wire that will later be incorporated into the PCB design through an SMA connector. The non-inverting topology has a gain defined by the following

$$
\frac{v_{out}}{v_{in}} = 1 + \frac{R_2}{R_1}
$$

with a resulting gain of 451 for this design. However, this gain proved to be much larger than necessary for the MCU used, so a variable resistor was added in parallel to  $R_2$  to allow

adjustment once the design made it to the PCB. Essentially, footprints for both were added to the PCB design to allow testing for optimal sensitivity and then placement of a fixed resistor once the optimal gain is set. The final value for  $R_2$  on the PCB was approximately 30k $\Omega$  and this provided significant amplification for the induced voltage fed from the antenna. Simulating the circuit resulted in the waveforms displayed in Figure 3.

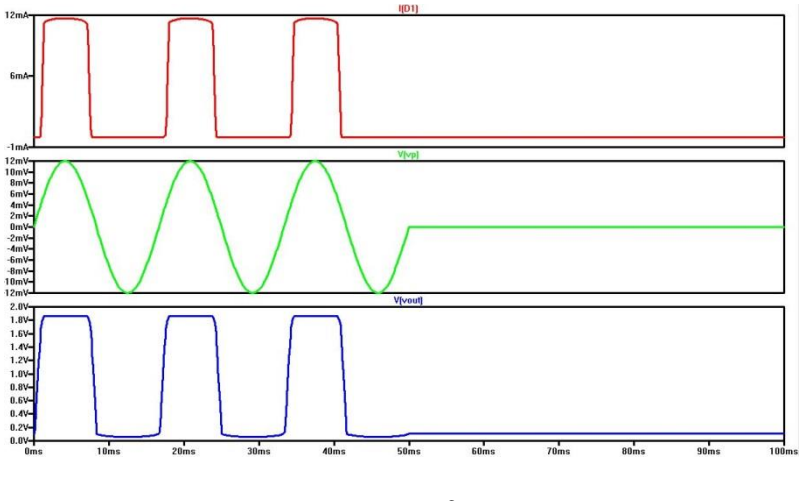

*Figure 3*

The 12mV signal is seen in the middle plot with the output voltage,  $V_{out}$ , on the bottom. The LED on the output voltage regulates the voltage and results in the clipping seen at approximately 1.8V, thus verifying the diode is active. As the input voltage drops below 0V the op-amp is limited by the 0V to 3.6V rails and is unable to amplify the negative voltage. The top plot displays the current draw during the amplification at a value of approximately 11.75mA with a power dissipation of approximately 1.26mW.

Experimental testing of the circuit resulted in comparable results to the simulated results discussed above. The circuit was built and tested on a breadboard using identical values as those seen in Figure 2. The oscilloscope image displayed in Figure 4 verifies the induced AC voltage is in fact approximately 12mV as modeled in LT Spice.

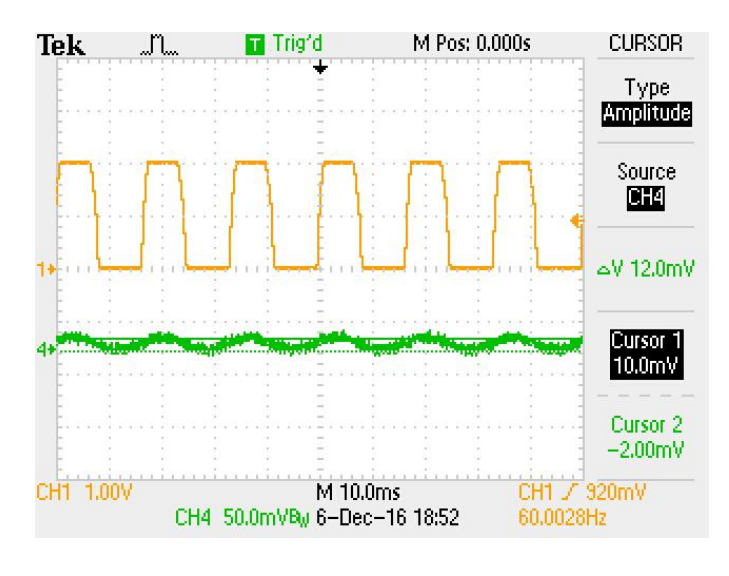

*Figure 4*

The amplified voltage is displayed in Figure 5 below on channel 1. The simulation result clipping at approximately 1.8V closely approximates the experimental results of 2.08V and demonstrates the circuit is functioning as intended.

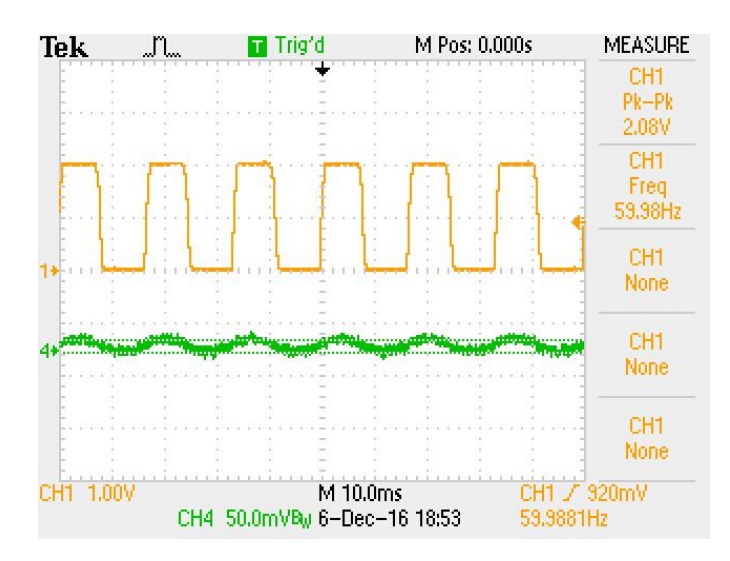

*Figure 5*

Once the analog circuit was determined to be designed and functioning properly, the next step was finding a suitable MCU and testing the analog circuit to see if it communicates with the MCU. This will be detailed in a later section.

# **Microcontroller**

The MCU selected was the TI - CC2650. This motherboard was selected due to its small form factor, low price and ability to perform BLE communication. The MCU will be powered by the same 3.6V power source connected to the operation amplifier. Moreover, due to the fact that Texas Instruments offers a TI CC2650 Launchpad, Figure 6, prototyping for the CC2650 chip can be done on the fly.

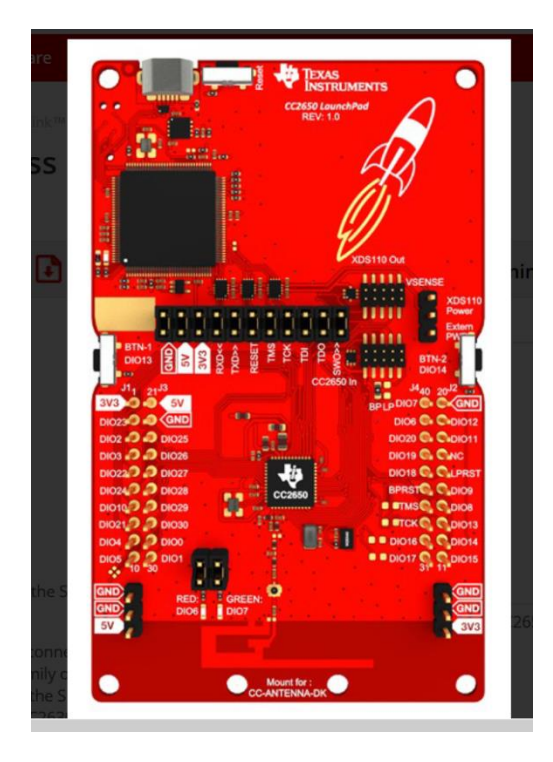

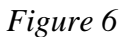

This is due to the peripherals offered by the Launchpad on top of the CC2650, including a nonvolatile flash memory unit, LEDs, hardware debugger, and a high performance PCB antenna for the Bluetooth LE communications.

#### Integrated Development Environment

To perform useful work from an MCU, there must be a way to give it commands to execute and calculate. Useful work from microcontrollers is generally done by generating machine code for the MCU to run from a memory unit. To acquire machine code, one must either have an intense understanding of the MCU at the bit level to create bit level commands, or use an integrated development environment (IDE) with a more human, readable programming language to generate the machine code for the MCU. Texas Instruments provides an IDE for the development of the MCU code called Code Composer Studio. This IDE will not only work for the TI-CC2650 but allows for code to be written for other TI embedded processors. The IDE is feature rich with a C/C++ compiler, debugger, profile build environment and other features that are highly sought after when developing for an MCU.

#### Arithmetic Logic Unit, Flash Memory and MCU

The 3.6V power source for the op-amp and MCU can be considered the VDD of the circuit, an important detail when considering the MCU's Analog to DC (ADC) converter circuit. To prevent damage to the MCU, no digital pin is to input higher then  $VDD + 0.3$  Volts. Considering that the VDD of the amplifier is the same as that of the MCU, the amplifier will at most put out a signal of VDD, thus under the VDD  $+0.3$  limit of the MCU digital pins. This circuit will be responsible for reading in the inputs from the Non-Contact Voltage Detection Circuit (NCVDC). The digital values read from the ADC will then be processed by the MCU. Due the ADC's ability to read a variety of inputs, there will be a degree of flexibility in the reading of the NCVDC output.

Next, when the output from the ALU detects a signal from the NCVDC indicating an event has occurred, the event data must be stored for future reference. This will be done with an external non-volatile memory unit. The TI-CC2650 Launchpad provides a 1MB serial flash unit to save data onto. The MCU needs to store the time that a voltage has been detected and for how long the voltage was detected. This will be done using some calculations and the on chip crystals oscillators. The goal is to broadcast the event to an external application developed to allow the retrieval of time-stamped data that includes the duration of any events that occur. The development of the application will be discussed in the next section.

11

#### Electrical Tester Application

Adding a memory to the detection device required a way to read the memory from the device. Since there are no physical connections from the final circuit to read the memory, the design for the data transfer included the incorporation of an antenna to broadcast wirelessly. As discussed earlier, the wireless medium selected for communication is Bluetooth, specifically BLE. BLE was a perfect choice for this device due to the fact that BLE devices tend to, as the name implies, not use a lot of power. This characteristic reduced the required power supply, in this case the battery, to something small that will not be heavy or invasive and will contribute to the goal of keeping the overall design small.

Originally, the plan was to create a Windows 8.1/10 application to read the data off the MCU. This turned out to be an issue because Microsoft had not added support to communicate to unpaired devices at the time this project started. Microsoft has stated that due to the popularity of BLE devices they were planning to add support to communicate with unpaired devices, but there has been no further update on this. The TI - CC2650 Launchpad does not allow for pairing, so this idea was ruled out. However, Android smart devices are widely available and do support communication to BLE devices. Thus, an application that was able to communicate with the MCU via BLE was coded using Android Studio. The images displayed in Figure 7 below are Android screenshots of the final version of the application used for the project. All relevant code will be included in the Appendix.

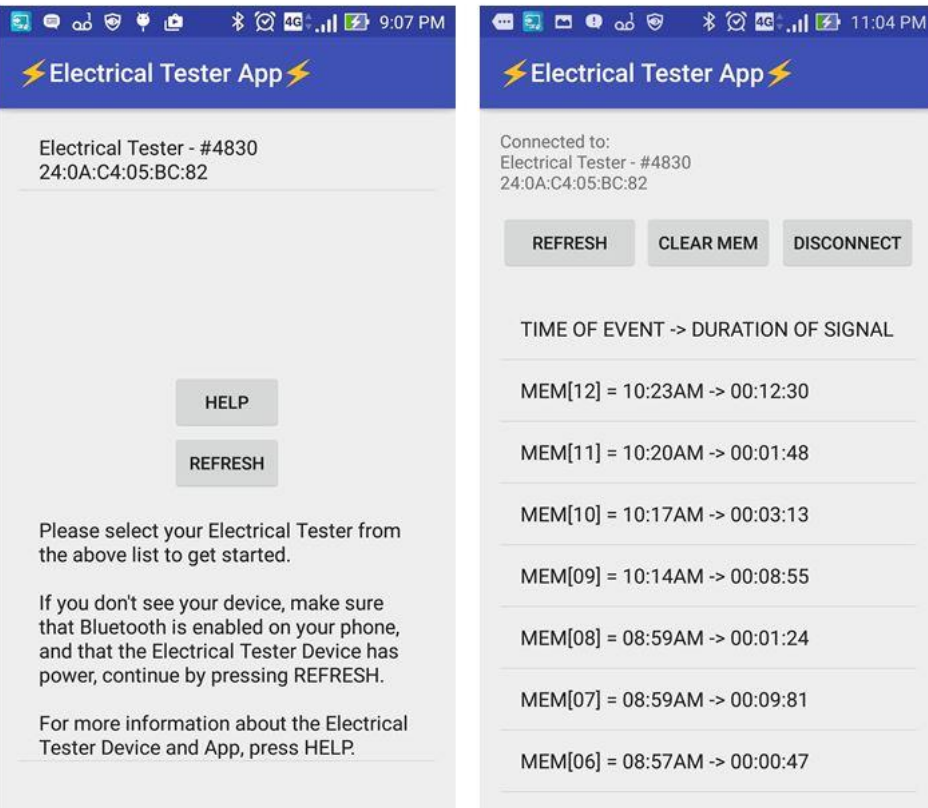

# Android based Electrical Tester App for wireless data transfer

*Figure 7*

Note the app includes time stamped data and the duration of each event, as intended.

# Analog to Digital Communication

Once an early version of the application was developed, the analog circuit was connected to the TI Launchpad to determine if the analog circuit breadboard prototype and the MCU could communicate with verification determined via the MCU controlling an on board LED. Simply, if an AC voltage was detected by the sensing antenna an induced voltage would be amplified and sent to the MCU and the MCU would activate an LED to alert the user that an AC voltage was detected.

Initial testing resulted in the realization that the amplifier gain was too high, thus making the device overly sensitive. There were two steps the team used for solving this issue. The first step was to decrease the feedback resistor,  $R_2$ , such that the gain was reduced. This was achieved via a variable resistor with an approximate value of  $50k\Omega$  settled on for a suitable degree of sensitivity. Next, to further refine the sensitivity, the MCU was programmed to adjust the threshold voltage that would trigger the LED and memory. This allowed two separate methods for controlling sensitivity.

After making these adjustments, the analog and digital components worked as designed. Upon detection of an AC voltage, the MCU turned on an LED and broadcast to the ET app. An early version of the app indicating a positive AC detection with LED activation is displayed in Figure 8.

14

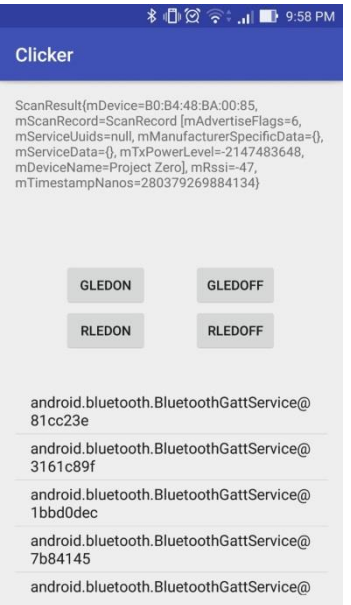

*Figure 8*

The net result of the analog to digital testing was successful communication between the three main components of the ET. The analog to digital components communicated and the BLE antenna successfully broadcast event data to the ET app. The next step involved moving from the breadboard to the actual PCB design.

#### Printed Circuit Board Design

The printed circuit board design presented several challenges for the team due to inexperience with PCB design, as well as challenges in fabricating a working antenna to allow BLE communication. As discussed previously, the software used for the design was Diptrace. The first step involved in the PCB design was creating a schematic. The finished schematic is displayed below. This process included choosing the proper components and their values to allow the circuit to function and included the addition of decoupling circuitry and diode protection. The finished circuit schematic is seen in Figure 9.

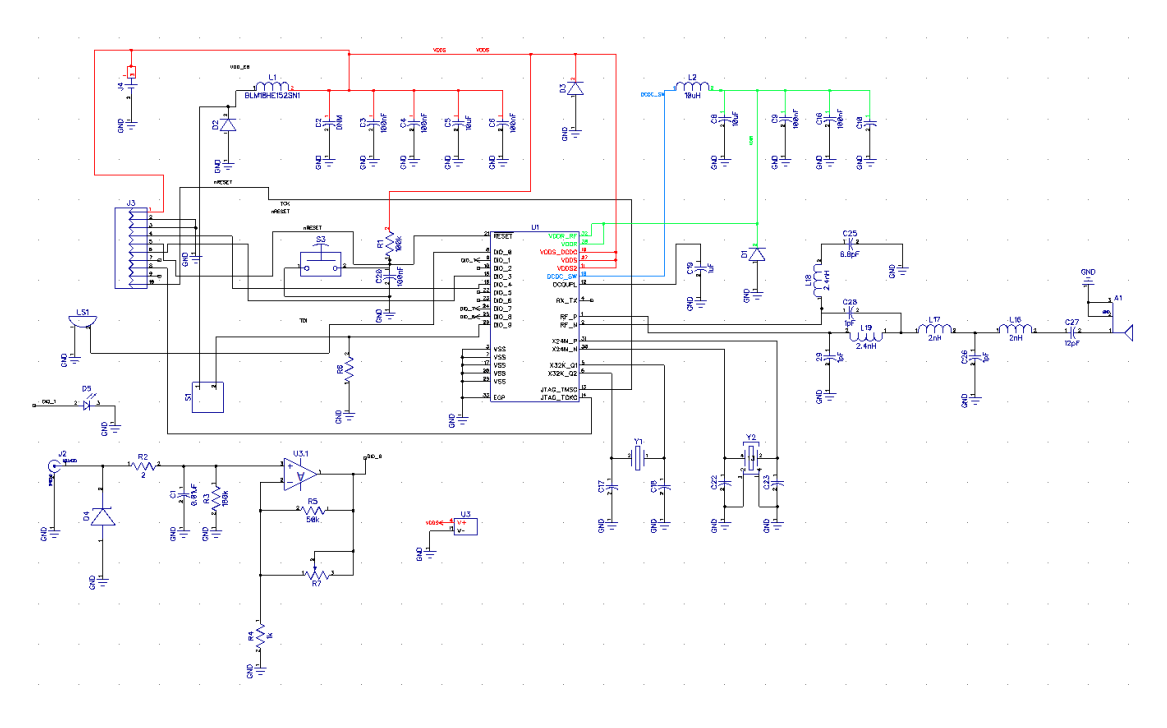

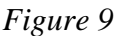

Once the schematic was completed, footprints for components not included in the Diptrace library were created. One of the main challenges in transferring from the Launchpad to the PCB was the creation of an antenna. Since antenna design is complex, the team elected to simplify the design process by treating the antenna design as an out of the box component similar to the

operational amplifier. To this end, the antenna on the Launchpad was replicated using TI's available antenna specifications, seen in Figure  $10^{2}$  on the left, with the correlating footprint replicated in Diptrace on the right. Additional consideration was given to the impedance matching of the antenna design on the Launchpad such that the PCB reflected similarly.

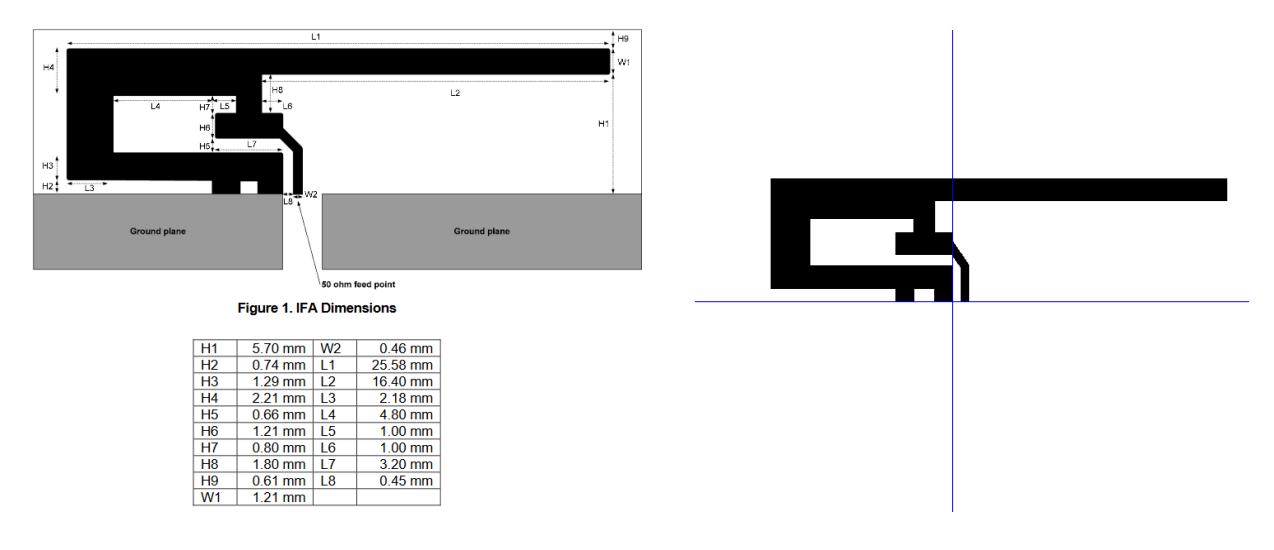

*Figure 10*

After all the footprints were completed, the PCB layout commenced with the final version seen below in Figure 11.

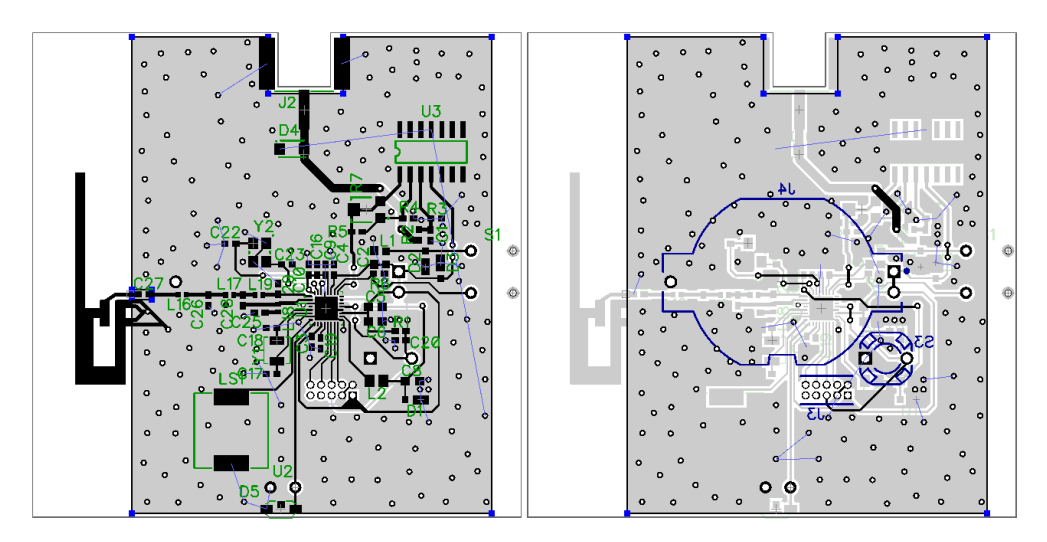

*Figure 11*

The images in Figure 11 show the unpoured version of the PCB with the top layer displayed to the left and the bottom layer to the right. The learning curve for the PCB design included seven versions of the board with an early version sent for fabrication to Bay Area Circuits with incorrect footprints for several components. Additional early design errors included improper placement of coupling capacitors and less organized trace routing. After redesigning to address these issues, a second PCB design was sent for fabrication.

As a contrast, Figure 12 displays the same images with the poured ground plane included.

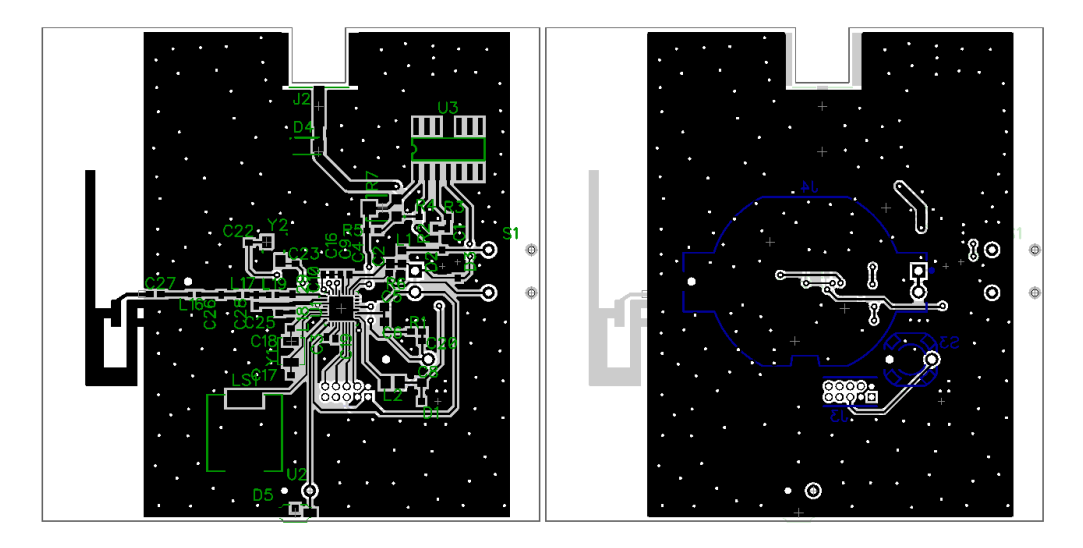

*Figure 11*

The next step after designing and ordering the boards was ordering all the relevant components. Nearly all the components were surface mount with all components purchased via the internet through either Mouser or DigiKey. A list of all the components included in the project will be detailed in a later section. Additionally, the PCB 3-D housing was ordered. The design files are not included in the report as these were created by an outside vendor and considered proprietary. The only information given to the vendor was the dimensions required for the design. The housing for the PCB is literally a box with a slide top that allows the PCB

battery to be changed and holes for a switch, LED and an antenna. This concludes the PCB design section.

#### Electrical Tester Assembly and Troubleshooting

The last stage of the project involved assembly of all the components to build a functioning prototype. This included organizing all the PCB components to be soldered, sewing the antenna and PCB housing to the safety glove, and testing the ET once assembled.

This stage of the project proved to be the most challenging for the team and provided the most practical engineering experience to date. The soldering process was completed using the reflow station in the UNLV Electrical Engineering laboratory. A total of seven boards were soldered with varying degrees of success and failure. The second board soldered was the board that performed the best, but had several drawbacks. Specifically, the board did not have an ON-OFF switch or piezoelectric speaker because this was a PCB from the first design containing incorrect footprints. The team was unable to complete a functioning board from the PCB's fabricated with the correct footprints.

The second board was selected for the prototype due to time constraints as the project came to the end. The selected board activated an LED, as intended, but even more significantly the ET broadcast event data to the ET application meaning the memory worked. This was a credit to the PCB designed by the team electrical engineers and the app developed by the computer engineer. The board was hot-glued to the 3-D printed housing and the antenna was connected via the SMA connector. The final step of the assembly involved sewing the housing and antenna to the glove for the prototype. The final prototype did not offer ideal mechanical stability, but the team was satisfied with the results for the first version ET prototype. The completion of the assembly allowed the team to compete in and win the Grand Prize in the Fred

20

and Harriet Cox Senior Design Competition for the UNLV Spring 2017 semester featuring 31 different teams from all the UNLV engineering disciplines.

#### Future Improvements

The design process resulted in a functioning prototype, however several key improvements are suggested for future versions of The Electrical Tester. These include, but are not limited to the following:

- Reduce power consumption
- Decrease PCB layout area
- Test flexible PCB suitability
- Increase sensitivity range
- Reduce per unit cost
- Improve Glove-PCB integration
- Develop App to be more user friendly

Despite the successful completion of the design, the team members are looking to future versions of the design, as well as areas that were neglected due to time constraints. An area that was neglected during prototyping was testing the ET. The final prototype was completed less than 48 hours prior to the competition. Due to this, the design presented emphasized proof of concept while neglecting actual testing. The team recognizes testing for issues such as false positives and negatives, sensitivity to variations in temperature, durability, and basic circuit testing including power consumption are all required to move the ET into the next stage of development. The team intends to pursue a provisional patent and to continue working on improving the design.

# Budget

The total per unit cost of the ET is estimated at \$76 with the project costs totaling approximately \$700. These costs can be driven lower if the ET was to be produced on a large scale with savings seen in bulk purchases, reduced layout size and design simplification. An itemized list of all the ET components cross referenced with the PCB schematic is included in Table 1 below. The PCB housing was printed for free, thus this cost is omitted.

| <b>PART</b>     | QTY            | <b>PRICE</b> | <b>TOTAL</b> |
|-----------------|----------------|--------------|--------------|
| C3 C4 C9 C      | 5              | 0.019        | 0.095        |
| C5, C8          | $\overline{a}$ | 0.15         | 0.3          |
| C <sub>6</sub>  | 1              | 0.019        | 0.019        |
| C14,C27,C       | 3              | 0.014        | 0.042        |
| C26, C28, C     | 3              | 0.105        | 0.315        |
| C <sub>25</sub> | 1              | 0.027        | 0.027        |
| C1              | 1              | $1.5\,$      | 1.5          |
| C19             | 1              | 0.1          | 0.1          |
| D1, D2, D3      | 3              | 0.321        | 0.963        |
| D <sub>4</sub>  | 1              | 0.47         | 0.47         |
| D <sub>5</sub>  | 1              | 0.4          | 0.4          |
| FL <sub>1</sub> | 1              | 0.21         | 0.21         |
| J2              | 1              | 5.39         | 5.39         |
| J4              | 1              | 0.83         | 0.83         |
| J5              | 1              | 3.11         | 3.11         |
| L2              | 1              | 0.17         | 0.17         |
| L16,L17         | 2              | 0.055        | 0.11         |
| L18,L19         | 2              | 0.139        | 0.278        |
| LM324-N         | 1              | 0.368        | 0.368        |
| LS              | 1              | 2.09         | 2.09         |
| R1              | 1              | 0.0088       | 0.0088       |
| R <sub>2</sub>  | 1              | 0.026        | 0.026        |
| R3              | 1              | 0.012        | 0.012        |
| R <sub>4</sub>  | 1              | 0.012        | 0.012        |
| R5              | 1              | 0.009        | 0.009        |
| R6              | 1              | 0.011        | 0.011        |
| R7              | 1              | 0.28         | 0.28         |
| S1              | 1              | 4.08         | 4.08         |
| S3              | 1              | 0.23         | 0.23         |
| U1              | 1              | 8.95         | 8.95         |
| Υ1              | 1              | 0.81         | 0.81         |
| Υ2              | 1              | 0.51         | 0.51         |
| <b>GLOVE</b>    | 1              | 15.89        | 15.89        |
| <b>BATTERY</b>  | 1              | 2.95         | 2.95         |
| <b>PCB FAB</b>  | 1              | 25           | 25           |
|                 |                |              | 75.5658      |

*Table 1*

# Conclusion

The project mission was to design a low-cost, non-contact, A/C voltage detector glove with wireless data transfer capabilities to record event data. To this end, a functioning glove has been designed, tested and demonstrated to work in coordination with an Android based application developed to wirelessly retrieve event data.

The estimated per unit cost is \$76 with an overall project budget of less than \$1000. Both of these numbers can be reduced with bulk production costs driving component and fabrication costs down. Additionally, the design and development of The Electrical Tester provided team members fundamental experience participating in an interdisciplinary design project.

# Appendix A: Project Poster

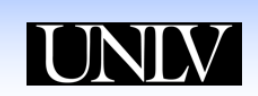

# **The Electrical Tester**

**ISAAC ROBINSON JAMES MELLOTT ERIC MONAHAN** Department of Electrical and Computer Engineering

Advisors: Brandon Blackstone Dr. R. Jacob Baker

**Design** The design incorporates the following

components:<br>• Glove offering resistance from flames, arc

alerts and data c

Interchangeable Two alert system

Early prototype

mi' tu

南 田西

Sensitivity<br>Affordability

Size · Dexterity

#### **Introduction**

The Electrical Tester is a non-contact, A/C From the contract to the with memory designed<br>for individuals working near electrical circuits<br>where the potential for electrical fault is<br>present. voltage detector glove with memory designed

#### **Motivations**

Improve workplace safety and productivity Reduce number of annual fatal and nonfatal<br>electrical injuries across all industries

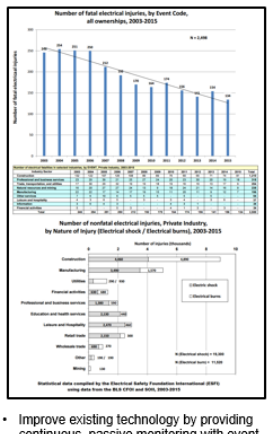

- Improve existing technology by providing<br>continuous, passive monitoring with event<br>triggered data collection<br>Assist in determination of event liability via<br>time stamped data collection
- 

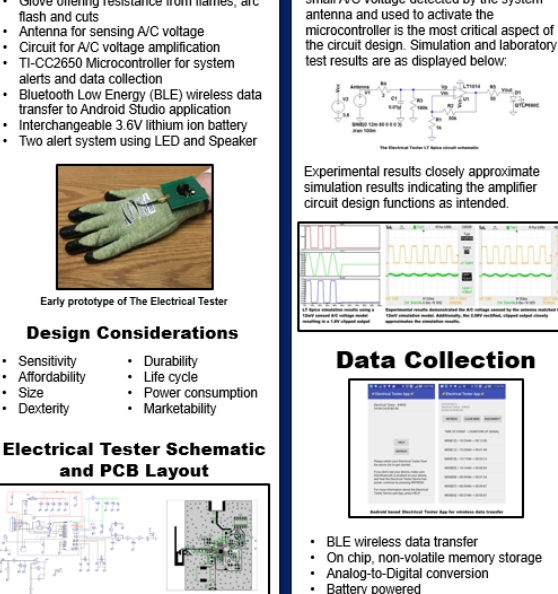

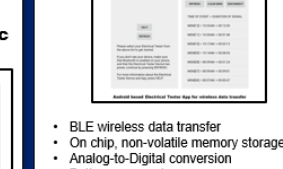

**Circuit Testing** 

The Electrical Tester's ability to amplify the<br>small A/C voltage detected by the system

antenna and used to activate the

- Battery powered<br>Android based application
- Time-stamped data

# **Future**

 $\text{UMIN}$   $\text{EM}$   $\text{College of}$   $\text{ENGINEERING}$ 

# **Improvements**

The design process resulted in a functioning<br>prototype, however several key improvements<br>are suggested for future versions of The<br>Electrical Tester. These include, but are not<br>limited to the following:

- 
- Reduce power consumption<br>Decrease PCB layout area<br>Test flexible PCB suitability<br>Increase sensitivity range
- 
- 
- Decrease component costs<br>
Improve Glove-PCB integration<br>
Develop App to be more user friendly

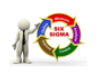

#### **Conclusion**

The project mission was to design a low-<br>cost, non-contact, AC voltage detector glove<br>with wireless data transfer capabilities to<br>record event data. To this end, a functioning<br>glove has been designed, tested and<br>demonstrat

Wriesessy reures event using<br>The estimated per unit cost is \$78 with an<br>overall project budget of less than \$1000.<br>Both of these numbers can be reduced with<br>bulk production costs driving component and<br> $\frac{1}{2}$ fabrication costs down. Additionally, the rabrication costs down. Additionally, the<br>design and development of The Electrical<br>Tester provided team members fundamental<br>experience participating in an interdisciplinary<br>design project.

**References** 

**Teat printer** 

# Appendix B: Project Code

# App1 Code:

// The following code is for the initial app screen where // user has to select a detected BLE device

package com.voo.paw.clicker;

import android.bluetooth.BluetoothAdapter; import android.bluetooth.BluetoothManager; import android.bluetooth.le.BluetoothLeScanner; import android.bluetooth.le.ScanCallback; import android.bluetooth.le.ScanResult; import android.content.Context; import android.content.Intent; import android.os.Handler; import android.support.v7.app.AppCompatActivity; import android.os.Bundle; import android.view.View; import android.widget.AdapterView; import android.widget.ArrayAdapter; import android.widget.Button; import android.widget.ListView; import android.widget.TextView; import android.widget.Toast;

import java.util.ArrayList; import java.util.List;

import static com.wagnerandade.coollection.Coollection.\*;

public class MainActivity extends AppCompatActivity {

private BluetoothAdapter mBluetoothAdapter;

private BluetoothLeScanner mBluetoothLeScanner;

private Integer REQUEST\_ENABLE\_BT = 1;

 Button btnClick; Button btnReset;  TextView txtCount; ListView bleDevicesList; ListView bleLogList;

```
List<ScanResult> bleScanResult = new ArrayList <\gtrsim ();
List<String> bleDevices = new ArrayList <>();
List < String > bleLog = new ArrayList < \langle \rangle;
 ArrayAdapter bleLogArrayAdapter;
 ArrayAdapter bleDevicesArrayAdapter;
```
 private boolean mScanning; private Handler mHandler = new Handler();

```
 // Stops scanning after 5 seconds.
 private static final long SCAN_PERIOD = 5000;
```

```
 private void scanLeDevice(final boolean enable) {
     if (enable) {
       // Stops scanning after a pre-defined scan period.
       mHandler.postDelayed(new Runnable() {
          @Override
          public void run() {
           mScanning = false; mBluetoothLeScanner.stopScan(mLeScanCallback);
 }
       }, SCAN_PERIOD);
      mscanning = true; mBluetoothLeScanner.startScan(mLeScanCallback);
     } else {
      mScanning = false; mBluetoothLeScanner.stopScan(mLeScanCallback);
     }
   }
   // Device scan callback.
```

```
 private ScanCallback mLeScanCallback =
        new ScanCallback(){
          @Override
          public void onScanResult(int callBackType, ScanResult result){
             ScanResult mResult;
             mResult = from(bleScanResult).where("toString", 
contains(result.getDevice().getAddress())).first();
```
if (mResult  $==$  null) { bleScanResult.add(result);

```
 Toast.makeText(MainActivity.this, result.toString(), 
Toast.LENGTH_SHORT).show();
              bleDevices.add(result.getDevice().getName() + "\n" + 
result.getDevice().getAddress());
               bleDevicesArrayAdapter.notifyDataSetChanged();
 }
 }
          public void onScanFailed(int errorCode) {
            Toast.makeText(MainActivity.this, "SCANFAILED", 
Toast.LENGTH_SHORT).show();
 }
        };
   protected void onCreate(Bundle savedInstanceState) {
     super.onCreate(savedInstanceState);
     setContentView(R.layout.activity_main);
     btnClick = (Button)findViewById(R.id.button);
     btnReset = (Button)findViewById(R.id.button2);
     txtCount = (TextView)findViewById(R.id.textView);
     bleDevicesList = (ListView)findViewById(R.id.bleDevicesList);
     bleLogList = (ListView)findViewById(R.id.bleLogList);
     bleLog.add("Please select your Electrical Tester from the above list to get started." +
          "\n\nIf you don't see your device, make sure that Bluetooth is enabled on your phone, 
and that the Electrical Tester Device has power, continue by pressing REFRESH." +
          "\n\nFor more information about the Electrical Tester Device and App, press HELP.");
     // Initialize Bluetooth adapter
     final BluetoothManager bluetoothManager =
          (BluetoothManager) getSystemService(Context.BLUETOOTH_SERVICE);
     mBluetoothAdapter = bluetoothManager.getAdapter();
    if (mBluetoothAdapter == null \parallel !mBluetoothAdapter.isEnabled()) {
        Intent enableBtIntent = new Intent(BluetoothAdapter.ACTION_REQUEST_ENABLE);
       startActivityForResult(enableBtIntent, REQUEST_ENABLE_BT);
 }
     mBluetoothLeScanner = mBluetoothAdapter.getBluetoothLeScanner();
     scanLeDevice(true);
     bleLogArrayAdapter = new ArrayAdapter(this, android.R.layout.simple_list_item_1, 
bleLog);
     bleLogList.setAdapter(bleLogArrayAdapter);
     bleDevicesArrayAdapter = new ArrayAdapter(this, android.R.layout.simple_list_item_1,
```
#### bleDevices);

bleDevicesList.setAdapter(bleDevicesArrayAdapter);

```
 btnClick.setOnClickListener(new View.OnClickListener() {
        @Override
        public void onClick(View view) {
           txtCount.setText(String.valueOf(Integer.parseInt(txtCount.getText().toString())+1));
        }
      });
      btnReset.setOnClickListener(new View.OnClickListener() {
        @Override
        public void onClick(View view) {
           txtCount.setText("0");
           if (!mScanning) {
             scanLeDevice(true);
           }
        }
      });
      bleDevicesList.setOnItemClickListener(new AdapterView.OnItemClickListener() {
        @Override
        public void onItemClick(AdapterView<?> adapterView, View view, int i, long l) {
          String \Box myStrings =
((String)adapterView.getItemAtPosition(i)).split(System.getProperty("line.separator"));
          Intent wew = new Intent(MainActivity.this, BleInteractActivity.class);
          //Intent wew = new Intent(MainActivity.this, Main2Activity.class);
           ScanResult mResult;
          mResult = from (bleScanResult).where ("toString", contains (myStrings[1])).first(); wew.putExtra("mResult", mResult);
           startActivity(wew);
        }
      });
   }
```
}

# App2 Code:

// The following code is for the screen on the app that displays // the times recorded by the cc2650 MCU

package com.voo.paw.clicker;

import android.bluetooth.BluetoothAdapter; import android.bluetooth.BluetoothDevice; import android.bluetooth.BluetoothGatt; import android.bluetooth.BluetoothGattCallback; import android.bluetooth.BluetoothGattCharacteristic; import android.bluetooth.BluetoothGattService; import android.bluetooth.BluetoothManager; import android.bluetooth.BluetoothProfile; import android.bluetooth.le.BluetoothLeScanner; import android.bluetooth.le.ScanResult; import android.os.Handler; import android.support.v7.app.AppCompatActivity; import android.os.Bundle; import android.util.Log; import android.view.View; import android.widget.ArrayAdapter; import android.widget.Button; import android.widget.ListView; import android.widget.TextView; import android.widget.Toast;

import java.sql.Time; import java.util.List; import java.util.UUID; import java.util.Date; import java.util.Calendar;

public class BleInteractActivity extends AppCompatActivity {

 TextView textView\_DeviceName; ListView servicesListView; Button btnAction1; Button btnAction2; Button btnAction3; Button btnAction4;

Button btnAction10;

Button btnAction11;

BluetoothGatt mBluetoothGatt;

 BluetoothGattService ledGatService = null; BluetoothGattService timeArrayService = null;

List<BluetoothGattCharacteristic> ledGatCharacteristic; List<BluetoothGattCharacteristic> timeArrayCharacteristic;

byte timeArray $[] = new byte[200];$ 

List<Byte> timeArrayList; private static final String TAG = "MyActivity";

byte muhArray $[$ ] = new byte $[200]$ ; String timeString  $=$  "";

 private BluetoothManager mBluetoothManager; private BluetoothAdapter mBluetoothAdapter; private String mBluetoothDeviceAddress; private int mConnectionState = STATE\_DISCONNECTED;

 ArrayAdapter servicesArrayAdapter; List<BluetoothGattService> mBluetoothGattServices;

private Handler mHandler  $=$  new Handler();

 private static final int STATE\_DISCONNECTED = 0; private static final int STATE\_CONNECTING = 1; private static final int STATE\_CONNECTED = 2;

```
 public final static String ACTION_GATT_CONNECTED =
     "com.example.bluetooth.le.ACTION_GATT_CONNECTED";
 public final static String ACTION_GATT_DISCONNECTED =
     "com.example.bluetooth.le.ACTION_GATT_DISCONNECTED";
 public final static String ACTION_GATT_SERVICES_DISCOVERED =
     "com.example.bluetooth.le.ACTION_GATT_SERVICES_DISCOVERED";
public final static String ACTION DATA_AVAILABLE =
     "com.example.bluetooth.le.ACTION_DATA_AVAILABLE";
 public final static String EXTRA_DATA =
     "com.example.bluetooth.le.EXTRA_DATA";
```
 // Various callback methods defined by the BLE API. private final BluetoothGattCallback mGattCallback = new BluetoothGattCallback() {

```
 @Override
          public void onConnectionStateChange(BluetoothGatt gatt, int status,
                              int newState) {
            String intentAction;
            if (newState == BluetoothProfile.STATE_CONNECTED) {
              intentAction = ACTION_GATT_CONNECTED;
              mConnectionState = STATE_CONNECTED;
              Toast.makeText(BleInteractActivity.this, "CONNECTING: " + 
mBluetoothGatt.discoverServices(), Toast.LENGTH_SHORT).show();
            } else if (newState == BluetoothProfile.STATE_DISCONNECTED) {
              intentAction = ACTION_GATT_DISCONNECTED;
              mConnectionState = STATE_DISCONNECTED;
              Toast.makeText(BleInteractActivity.this, "DISCONNECTED", 
Toast.LENGTH_SHORT).show();
 }
          }
        };
   @Override
   protected void onCreate(Bundle savedInstanceState) {
    boolean is Connected = false:
    for (int i = 0; i < 200; i++)
      timeArray[i] = (byte)i;for (int i = 0; i < 200; i++)
      muhArray[i] = 8;
     super.onCreate(savedInstanceState);
     setContentView(R.layout.activity_ble_interact);
     textView_DeviceName = (TextView) findViewById(R.id.textView_deviceName);
     textView_DeviceName.setText(getIntent().getExtras().get("mResult").toString());
     servicesListView = (ListView) findViewById(R.id.servicesListView);
    btnAction4 = (Button) findViewById(R.id.btnAction4);
    btnAction11 = (Button) findViewById(R.id.btnAction11);mBluetoothGatt = ((ScanResult)getIntent().getExtras().get("mResult")).getDevice().connectGatt(this, false, mGattCallback);
```

```
 mBluetoothGatt.disconnect();
```
isConnected = mBluetoothGatt.connect();

```
 mBluetoothGatt.discoverServices();
```
mBluetoothGattServices = mBluetoothGatt.getServices();

```
servicesArrayAdapter = new ArrayAdapter(this, android.R.layout.simple list item 1,
mBluetoothGattServices);
```

```
 servicesListView.setAdapter(servicesArrayAdapter);
 servicesArrayAdapter.notifyDataSetChanged();
```

```
 //Toast.makeText(this, "Services: " + mBluetoothGattServices.size(), 
Toast.LENGTH_SHORT).show();
```

```
// get the ledGatService, wait if you have to, this might cause crash :\langle \rangle ledGatService = mBluetoothGatt.getService(UUID.fromString("F0001110-0451-4000-
B000-000000000000"));
```

```
while(ledGatService == null)
```

```
 {
```

```
 ledGatService = mBluetoothGatt.getService(UUID.fromString("F0001110-0451-4000-
B000-000000000000"));
```
### }

ledGatCharacteristic = ledGatService.getCharacteristics();

```
 // Use this to fetch the array of times produced by MCU, also might cause crash...
     timeArrayService = mBluetoothGatt.getService(UUID.fromString("F0001130-0451-4000-
B000-000000000000"));
```

```
while(timeArrayService == null)
```
 $\left\{\begin{array}{ccc} \end{array}\right\}$ 

```
 timeArrayService = mBluetoothGatt.getService(UUID.fromString("F0001130-0451-
4000-B000-000000000000"));
```
# }

```
 timeArrayCharacteristic = timeArrayService.getCharacteristics();
```

```
 // Test ... buttons
```

```
 /*
```

```
 timeArrayService = mBluetoothGatt.getService(UUID.fromString("F0001120-0451-4000-
B000-000000000000"));
```

```
while(timeArrayService == null)
```
 $\left\{\begin{array}{ccc} \end{array}\right\}$ 

```
 timeArrayService = mBluetoothGatt.getService(UUID.fromString("F0001120-0451-
4000-B000-000000000000"));
```

```
 }
     timeArrayCharacteristic = timeArrayService.getCharacteristics();
     */
```

```
final Runnable rr = new Runnable() {
   @Override
   public void run(){
    mBluetoothGatt.writeCharacteristic(ledGatCharacteristic.get(0));
   }
 };
 btnAction1.setOnClickListener(new View.OnClickListener() {
   @Override
   public void onClick(View view) {
     ledGatCharacteristic.get(0).setValue(new byte[]{1});
    mBluetoothGatt.writeCharacteristic(ledGatCharacteristic.get(0));
   }
\});
 btnAction2.setOnClickListener(new View.OnClickListener() {
   @Override
   public void onClick(View view) {
      ledGatCharacteristic.get(0).setValue(new byte[]{0});
      mBluetoothGatt.writeCharacteristic(ledGatCharacteristic.get(0));
    Handler hh = new Handler();
    hh.postDelayed(rr, 200); \frac{1}{5} <-- the "1000" is the delay time in miliseconds.
   }
\};
 btnAction3.setOnClickListener(new View.OnClickListener() {
   @Override
   public void onClick(View view) {
     ledGatCharacteristic.get(1).setValue(new byte[]{1});
     mBluetoothGatt.writeCharacteristic(ledGatCharacteristic.get(1));
   }
\}:
 btnAction4.setOnClickListener(new View.OnClickListener() {
   @Override
   public void onClick(View view) {
     ledGatCharacteristic.get(1).setValue(new byte[]{0});
     mBluetoothGatt.writeCharacteristic(ledGatCharacteristic.get(1));
   }
\}:
final Runnable r = new Runnable() {
   @Override
   public void run(){
```

```
byte[] data = timeArrayCharacteristic.get(0).getValue();
         String myString = "";
         final Calendar t = Calendar.getInstance();
          myString += t.get(Calendar.HOUR_OF_DAY) + ":" + t.get(Calendar.MINUTE) + ":" 
+ t.get(Calendar.SECOND) + '\n';
         myString += "DEVICE RUNTIME => " + data[156] + ":" + data[157] + ":" +
data[158] + \ln;
        myString += "LAST RECORDED TIME => " + (data[159] - 1) + '\n';
         int myHour = Integer.valueOf(t.get(Calendar.HOUR_OF_DAY));
         int myMinute = Integer.valueOf(t.get(Calendar.MINUTE));
          int mySecond = Integer.valueOf(t.get(Calendar.SECOND));
         int devHour = data[156];
         int devMinute = data[157];
         int devSecond = data[158];
         int powerOnHour = myHour - devHour; int powerOnMinute = myMinute - devMinute;
          int powerOnSecond = mySecond - devSecond;
          if (powerOnSecond < 0) {powerOnSecond+=60; powerOnMinute--;}
         if (powerOnMinute < 0) {powerOnMinute+=60; powerOnHour--;}
         if (powerOnHour < 0) {powerOnHour+=24;}
         myString += "POWERED ON AT => " + powerOnHour + ":" + powerOnMinute + ":"
+ powerOnSecond + "\n";
         int myTime[] = new int[3];
```

```
for(int i = 0; i < 31; i++)
\left\{ \begin{array}{c} \end{array} \right\}int recHour = data[i*5];
           int recMinute = data[i*5 + 1];
           int recSecond = data[i*5 + 2];
           myTime[2] = powerOnSecond + recSecond;if (myTime[2] >= 60)
\{myTime[2] = 60;
              recMinute++;
 }
           if (recMinute \geq 60)
\{recMinute -60;
              recHour++;
 }
           if (recHour >= 24) {recHour = 24;}
```

```
myTime[1] = powerOnMinute + recMinute;if (myTime[1] >= 60)
\{myTime[1] = 60;
               recHour++;
 }
           if (recHour >= 24) {recHour = 24;}
           myTime[0] = powerOnHour + recHour;if (recHour >= 24) {recHour = 24;}
           myString += "TIME[" + i + "]" + myTime[0] + ":" + myTime[1] + ":" + myTime[2]
+ " DURATION "+ data[i*5 + 3] + ":" + data[i*5 + 4] + "\n";
 }
          Toast.makeText(BleInteractActivity.this, myString, Toast.LENGTH_LONG).show();
        }
     };
     btnAction11.setOnClickListener(new View.OnClickListener() {
        @Override
        public void onClick(View view) {
          /*
          Toast.makeText(BleInteractActivity.this, "TOTAL: " + timeArrayCharacteristic.size() 
+
              "\n|n0:" + timeArrayCharacteristic.get(0).toString() + "\nUUID0:" +
              timeArrayCharacteristic.get(0).getUuid().toString() + "\nDESCRIPTORS0: " + timeArrayCharacteristic.get(0).getDescriptors().size()+ 
"\n\n1:" +
              timeArrayCharacteristic.get(1).toString() + "\nUUID1:" +
               timeArrayCharacteristic.get(1).getUuid().toString() +
               "\nDESCRIPTORS1: " + timeArrayCharacteristic.get(1).getDescriptors().size() +
              \ln" + timeArrayCharacteristic.get(1).getDescriptors().get(0).toString() +
               "\n" + timeArrayCharacteristic.get(1).getDescriptors().get(0).getValue()
               , Toast.LENGTH_SHORT).show();
          */
          timeArrayCharacteristic.get(0).setValue(new byte[]{0});
          mBluetoothGatt.readCharacteristic(timeArrayCharacteristic.get(0));
         Handler h = new Handler;
         h.postDelayed(r, 1000); \frac{\pi}{5} -- the "1000" is the delay time in miliseconds.
        }
     });
   }
```
}

# MCU Code:

// The following code is the code loaded onto the CC2650 MCU // Its responsible for reading the ADC, memory, output and BLE

## /\*

\* Copyright (c) 2016, Texas Instruments Incorporated

\* All rights reserved.

\*

\* Redistribution and use in source and binary forms, with or without

\* modification, are permitted provided that the following conditions \* are met:

\*

\* \* Redistributions of source code must retain the above copyright

\* notice, this list of conditions and the following disclaimer.

\*

\* \* Redistributions in binary form must reproduce the above copyright

\* notice, this list of conditions and the following disclaimer in the

\* documentation and/or other materials provided with the distribution.

\*

\* \* Neither the name of Texas Instruments Incorporated nor the names of

\* its contributors may be used to endorse or promote products derived

\* from this software without specific prior written permission.

\*

\* THIS SOFTWARE IS PROVIDED BY THE COPYRIGHT HOLDERS AND CONTRIBUTORS "AS IS"

\* AND ANY EXPRESS OR IMPLIED WARRANTIES, INCLUDING, BUT NOT LIMITED TO,

\* THE IMPLIED WARRANTIES OF MERCHANTABILITY AND FITNESS FOR A PARTICULAR

\* PURPOSE ARE DISCLAIMED. IN NO EVENT SHALL THE COPYRIGHT OWNER OR

\* CONTRIBUTORS BE LIABLE FOR ANY DIRECT, INDIRECT, INCIDENTAL, SPECIAL,

\* EXEMPLARY, OR CONSEQUENTIAL DAMAGES (INCLUDING, BUT NOT LIMITED TO,

\* PROCUREMENT OF SUBSTITUTE GOODS OR SERVICES; LOSS OF USE, DATA, OR PROFITS;

\* OR BUSINESS INTERRUPTION) HOWEVER CAUSED AND ON ANY THEORY OF LIABILITY,

\* WHETHER IN CONTRACT, STRICT LIABILITY, OR TORT (INCLUDING NEGLIGENCE OR

\* OTHERWISE) ARISING IN ANY WAY OUT OF THE USE OF THIS SOFTWARE,

\* EVEN IF ADVISED OF THE POSSIBILITY OF SUCH DAMAGE.

\*/

#### \* INCLUDES  $*$

#include  $\langle$ string.h $>$ 

//#define xdc\_runtime\_Log\_DISABLE\_ALL 1 // Add to disable logs from this file

#include <ti/sysbios/knl/Task.h> #include <ti/sysbios/knl/Semaphore.h> #include <ti/sysbios/knl/Queue.h>

#include  $\langle ti/drivers/PIN.h \rangle$ 

#include <xdc/runtime/Log.h> #include <xdc/runtime/Diags.h>

// Stack headers #include <hci tl.h> #include  $\langle$ gap.h $>$ #include  $\langle$  gatt.h $>$ #include  $\langle$ gapgattserver.h $>$ #include  $\leq$ gattservapp.h> #include  $\langle$ osal snv.h $>$ #include  $\langle$ gapbondmgr.h $>$ #include <peripheral.h> #include < $ICall BleAPIMSG.h>$ 

#include <devinfoservice.h>

#include "util.h"

#include "Board.h" #include "ProjectZero.h"

// Bluetooth Developer Studio services #include "LED Service.h" #include "Button Service.h" #include "Data Service.h"

### ///////////////////////

#include "osal\_snv.h"  $\frac{1}{\pi}$  for Simple NV #include  $\langle \text{math.h}\rangle$ 

#include <driverlib/aux adc.h> #include <driverlib/aux wuc.h> #include <inc/hw\_aux\_evctl.h>

uint8 myHour  $= 0$ ; uint8 myMin  $= 0$ ; uint8 mySec =  $0$ ; uint8 myDeciSec =  $0$ ; uint8 myCentiSec =  $0$ ; uint8 lastFreeLoc =  $0$ ; int highestVal  $= 0$ ; //last "WORKING" value UInt32 myClock =  $5000$ ;  $\frac{\text{I}}{\text{UInt32}}$  myClock = 1000;  $\frac{\text{7}}{\text{7}}$  //UInt32 myClock = 16666;  $\frac{\text{UInt32}}{\text{myClock}} = 500$ ; int i; int print $Me = 0$ ; int pageBuf[16] =  $\{0, \};$ int signalBuf[60] =  $\{0, \}$ ; int signalCnt =  $0$ ; // Customer NV Items - Range 0x80 - 0x8F - This must match the number of Bonding entries // #define BLE\_NVID\_CUST\_START 0x80 //!< Start of the Customer's NV IDs #define BUF\_LEN 10 #define SNV\_ID\_APP 0x80 UInt8 buf[BUF LEN] =  $\{0, \}$ ; uint8\_t bigBuf[BUF\_LEN\*8] =  $\{0, \}$ ; /\* XDC module Headers \*/ #include <xdc/std.h> #include <xdc/runtime/System.h> /\* BIOS module Headers \*/ #include <ti/sysbios/knl/Clock.h> // Timer Variable UInt32 btnTimer =  $0$ ; UInt32 chainMe  $= 83$ ; UInt32 lastLedState  $= 0$ ; UInt32 offTimer  $= 0$ ; int keep $\text{Recording} = 0$ ;

// Clock Stuff Void clk0Fxn(UArg arg0); Void clk1Fxn(UArg arg0); Clock\_Struct clk0Struct, clk1Struct; #define DEBUGMODE 0 /////////////////////// \* CONSTANTS  $*/$ // Advertising interval when device is discoverable (units of  $625us$ ,  $160=100ms$ ) #define DEFAULT ADVERTISING INTERVAL 160  $\frac{1}{2}$  Limited discoverable mode advertises for 30.72s, and then stops // General discoverable mode advertises indefinitely #define DEFAULT DISCOVERABLE MODE GAP ADTYPE FLAGS GENERAL // Default pass-code used for pairing. #define DEFAULT\_PASSCODE 000000  $\frac{1}{2}$  Task configuration #define PRZ TASK PRIORITY  $\mathbf{1}$ #ifndef PRZ TASK STACK SIZE #define PRZ\_TASK\_STACK\_SIZE 800 #endif // Internal Events for RTOS application #define PRZ STATE CHANGE EVT 0x0001 #define PRZ CHAR CHANGE EVT  $0x0002$ #define PRZ PERIODIC EVT 0x0004 #define PRZ CONN EVT END EVT  $0x0008$ \* TYPEDEFS  $*/$ // Types of messages that can be sent to the user application task from other // tasks or interrupts. Note: Messages from BLE Stack are sent differently. typedef enum APP MSG SERVICE WRITE = 0,  $\frac{*}{*}$  A characteristic value has been written  $*$  $APP\_MSG\_SERVICE\_CFG,$  /\* A characteristic configuration has changed \*/ APP MSG UPDATE CHARVAL,  $\frac{*}{*}$  Request from ourselves to update a value APP\_MSG\_GAP\_STATE\_CHANGE, /\* The GAP / connection state has changed APP\_MSG\_BUTTON\_DEBOUNCED, /\* A button has been debounced with new value \*/

APP\_MSG\_SEND\_PASSCODE, /\* A pass-code/PIN is requested during pairing  $*/$ } app\_msg\_types\_t; // Struct for messages sent to the application task typedef struct Queue\_Elem \_elem; app\_msg\_types\_t\_type;  $uint8_t$  $pdu[];$ } app\_msg\_t; // Struct for messages about characteristic data typedef struct  $\{$ uint16\_t svcUUID; // UUID of the service uint16\_t dataLen; // uint8\_t\_paramID; // Index of the characteristic uint8\_t\_data[]; // Flexible array member, extended to malloc - size of(.) } char\_data\_t; // Struct for message about sending/requesting passcode from peer. typedef struct ſ uint16\_t connHandle; uint8\_t\_uiInputs; uint8\_t\_uiOutputs; } passcode\_req\_t; // Struct for message about button state typedef struct ſ PIN\_Id pinId; uint8\_t state; } button\_state\_t; \* LOCAL VARIABLES  $*$ 

// Entity ID globally used to check for source and/or destination of messages static ICall\_EntityID selfEntity;

// Semaphore globally used to post events to the application thread static ICall\_Semaphore sem;

// Queue object used for application messages.

static Queue Struct applicationMsgQ; static Queue\_Handle hApplicationMsgQ;

// Task configuration Task\_Struct przTask; Char przTaskStack[PRZ\_TASK\_STACK\_SIZE];

// GAP - SCAN RSP data (max size  $=$  31 bytes) static uint8\_t scanRspData[] = { // No scan response data provided.

 0x00 // Placeholder to keep the compiler happy. };

// GAP - Advertisement data (max size  $=$  31 bytes, though this is // best kept short to conserve power while advertisting) static uint8\_t advertData $[$ ] =

{ // Flags; this sets the device to use limited discoverable // mode (advertises for 30 seconds at a time) or general // discoverable mode (advertises indefinitely), depending // on the DEFAULT\_DISCOVERY\_MODE define.  $0x02$ , // length of this data GAP\_ADTYPE\_FLAGS, DEFAULT\_DISCOVERABLE\_MODE | GAP\_ADTYPE\_FLAGS\_BREDR\_NOT\_SUPPORTED,

 // complete name 13, GAP\_ADTYPE\_LOCAL\_NAME\_COMPLETE, 'E', 'L', 'E', 'C', '.', ' ', 'T', 'E', 'S', 'T', 'E', 'R',

## };

// GAP GATT Attributes static uint8\_t attDeviceName[GAP\_DEVICE\_NAME\_LEN] = "Electrical Tester";

// Globals used for ATT Response retransmission static gattMsgEvent\_t \*pAttRsp = NULL; static uint8\_t rspTxRetry = 0;

/\* Pin driver handles \*/ static PIN Handle buttonPinHandle; static PIN\_Handle ledPinHandle;

/\* Global memory storage for a PIN\_Config table \*/ static PIN\_State buttonPinState; static PIN\_State ledPinState;

```
/*
* Initial LED pin configuration table
* - LEDs Board_LED0 & Board_LED1 are off.
*/
PIN Config ledPinTable[] = {
 Board_LED0 | PIN_GPIO_OUTPUT_EN | PIN_GPIO_LOW | PIN_PUSHPULL |
PIN_DRVSTR_MAX,
 Board_LED1 | PIN_GPIO_OUTPUT_EN | PIN_GPIO_LOW | PIN_PUSHPULL |
PIN_DRVSTR_MAX,
PIN_TERMINATE
};
/*
* Application button pin configuration table:
* - Buttons interrupts are configured to trigger on falling edge.
*/
PIN Config buttonPinTable[] = {
  Board_BUTTON0 | PIN_INPUT_EN | PIN_PULLUP | PIN_IRQ_NEGEDGE,
   Board_BUTTON1 | PIN_INPUT_EN | PIN_PULLUP | PIN_IRQ_NEGEDGE,
  PIN_TERMINATE
};
// Clock objects for debouncing the buttons
static Clock_Struct button0DebounceClock;
static Clock_Struct button1DebounceClock;
// State of the buttons
static uint8 t button0State = 0;
static uint8_t button1State = 0;
/*********************************************************************
* LOCAL FUNCTIONS
*/
```
static void ProjectZero\_init( void ); static void ProjectZero\_taskFxn(UArg a0, UArg a1);

/////////////////////////////////// static void saveBuf(void); static void saveBufs(void); static void writePage(int page, int printBuf); static void readPage(int page, int printBuf);

static uint8\_t getDuration(uint32 btnTimer, uint8\* myMem); //return MM SS mSmS ///////////////////////////////////

static void user processApplicationMessage(app\_msg\_t \*pMsg); static uint8\_t ProjectZero\_processStackMsg(ICall\_Hdr \*pMsg); static uint8\_t ProjectZero\_processGATTMsg(gattMsgEvent\_t \*pMsg);

static void ProjectZero\_sendAttRsp(void); static uint8\_t ProjectZero\_processGATTMsg(gattMsgEvent\_t \*pMsg); static void ProjectZero freeAttRsp(uint8\_t status);

static void user processGapStateChangeEvt(gaprole\_States\_t newState); static void user\_gapStateChangeCB(gaprole\_States\_t newState); static void user\_gapBondMgr\_passcodeCB(uint8\_t \*deviceAddr, uint16\_t connHandle, uint8\_t uiInputs, uint8\_t uiOutputs); static void user\_gapBondMgr\_pairStateCB(uint16\_t connHandle, uint8\_t state, uint8\_t status);

static void buttonDebounceSwiFxn(UArg buttonId); static void user\_handleButtonPress(button\_state\_t \*pState);

// Generic callback handlers for value changes in services. static void user\_service\_ValueChangeCB( uint16\_t connHandle, uint16\_t svcUuid, uint8\_t paramID, uint8\_t \*pValue, uint16\_t len ); static void user\_service\_CfgChangeCB( uint16\_t connHandle, uint16\_t svcUuid, uint8\_t paramID, uint8\_t \*pValue, uint16\_t len );

// Task context handlers for generated services. static void user LedService ValueChangeHandler(char data t \*pCharData); static void user\_ButtonService\_CfgChangeHandler(char\_data\_t \*pCharData); static void user\_DataService\_ValueChangeHandler(char\_data\_t \*pCharData); static void user\_DataService\_CfgChangeHandler(char\_data\_t \*pCharData);

// Task handler for sending notifications. static void user updateCharVal(char data t \*pCharData);

// Utility functions static void user\_enqueueRawAppMsg(app\_msg\_types\_t appMsgType, uint8\_t \*pData, uint16\_t len ); static void user\_enqueueCharDataMsg(app\_msg\_types\_t appMsgType, uint16\_t connHandle, uint16\_t serviceUUID, uint8\_t paramID, uint8\_t \*pValue, uint16\_t len); static void buttonCallbackFxn(PIN\_Handle handle, PIN\_Id pinId);

```
static char *Util_convertArrayToHexString(uint8_t const *src, uint8_t src_len,
                        uint8 t * dst, uint8 t dst len;
static char *Util_getLocalNameStr(const uint8_t *data);
* PROFILE CALLBACKS
* /
// GAP Role Callbacks
static gapRolesCBs t user gapRoleCBs =
\{user gapStateChangeCB // Profile State Change Callbacks
\}// GAP Bond Manager Callbacks
static gapBondCBs t user bondMgrCBs =
\{user_gapBondMgr_passcodeCB, // Passcode callback
 user_gapBondMgr_pairStateCB // Pairing / Bonding state Callback
\cdot/** Callbacks in the user application for events originating from BLE services.
*// LED Service callback handler.
// The type LED ServiceCBs t is defined in LED Service.h
static LedServiceCBs t user LED ServiceCBs =
\left\{ \right..pfnChangeCb = user service ValueChangeCB, // Characteristic value change callback
handler
 .pfnCfgChangeCb = NULL, // No notification-/indication enabled chars in LED Service
\cdot// Button Service callback handler.
// The type Button ServiceCBs t is defined in Button Service.h
static ButtonServiceCBs t user Button ServiceCBs =
\{.pfnChangeCb = NULL, // No writable chars in Button Service, so no change handler.
 .pfnCfgChangeCb = user service CfgChangeCB, \frac{\pi}{100} Noti/ind configuration callback handler
\};
// Data Service callback handler.
// The type Data_ServiceCBs_t is defined in Data_Service.h
static DataServiceCBs_t user_Data_ServiceCBs =
```

```
ſ
```

```
.pfnChangeCb = user_service_ValueChangeCB, // Characteristic value change callback
handler
  .pfnCfgChangeCb = user_service_CfgChangeCB, // Noti/ind configuration callback handler
\};
```

```
/*********************************************************************
* PUBLIC FUNCTIONS
*/
/*
* @brief Task creation function for the user task.
*
* @param None.
*
* @return None.
*/
void ProjectZero_createTask(void)
{
 Task Params taskParams;
  // Configure task
 Task Params init(&taskParams);
  taskParams.stack = przTaskStack;
  taskParams.stackSize = PRZ_TASK_STACK_SIZE;
  taskParams.priority = PRZ_TASK_PRIORITY;
 Task_construct(&przTask, ProjectZero_taskFxn, &taskParams, NULL);
}
// Saves recorded times into NV and reads from the NV
static void clearMe(void)
{
   uint8 status = SUCCESS;
  for (i = 0; i < BUF_LEN; i++) {buf[i] = 0;}
  for (i = 0; i < 8; i++) {status = osal_snv_write(SNV_ID_APP+i, BUF_LEN, (UInt8 *)buf);
System_printf("clearMe[%i]: memory cleared\n", i); System_flush();}
   System_printf("clearMe: memory cleared\n");
  System_flush();
}
static void readPage(int page, int printBuf)
{
  uint8 status = \text{SUCCESS};
   status = osal_snv_read(SNV_ID_APP+page, BUF_LEN, (UInt8 *)buf);
```

```
if(status != SUCCESS) {
    System_printf("readPage: FAILED TO READ BUF FROM PAGE #%i\n", page);
     System_flush();
   } else {
    if (printBuf == 1) {System_printf("readPage: READ BUF FROM PAGE #%i\n", page); }
    for (i = 0; i < BUF LEN; i++) {
       bigBuf[(page*10) + i] = buf[i];
       if (printBuf == 1) {System_printf("readPage: READ FROM MEM: bigBuf[%i][%i] = %i
\langle \Rightarrow buf[%i] = %i\n", page, i, bigBuf[(page*10) + i], i, buf[i]); }
     }
   }
  if (printBuf == 1) {System_flush();}
}
static void writePage(int page, int printBuf)
\left\{ \right.for(i = 0; i < BUF_LEN; i++) {buf[i] = bigBuf[page*10 + i];}
  if (printBuf == 1) {System_printf("writePage: SAVING BUF TO PAGE #%i\n", page);}
   osal_snv_write(SNV_ID_APP+page, BUF_LEN, (UInt8 *)buf);
  if (printBuf == 1) {System_printf("writePage: WROTE BUF TO PAGE #%i, reading page
from memory ...\n\langle n^\prime, \text{page}\rangle;
   readPage(page, printBuf);
  if (printBuf == 1) {System_printf("writePage: finished\ln\ln\max", page);}
}
static void saveBuf(void)
{
  int x = last Free Loc / 2;
   writePage(x, DEBUGMODE);
   // save the new lastFreeLoc
  lastFreeLoc++; // increment lastFreeLoc
  if (lastFreeLoc > 15) { lastFreeLoc = 0; } // memory full, set next write location
over oldest recording
  bigBuf[79] = lastFreeLoc; // update the lastFreeLoc in buffer
  writePage(7, DEBUGMODE); \frac{1}{5} // write page 15
   // -----------------------------------------------
   readPage(lastFreeLoc/2, 0);
}
static void saveBufs(void)
{
```

```
47
```

```
 int i;
  for(i = 0; i < 8; i++)
  \left\{ \right.if (pageBuf[i] == 1)
      {
         writePage(i, DEBUGMODE);
        pageBuff[i] = 0; }
   }
}
// read out all 80 bytes of memory and save in bigBuf[]
```

```
static void readMe(void)
{
   uint8 status = SUCCESS;
   int xxx;
  for (xxx = 0; xxx < 8; xxx++)\{ // Read from SNV flash
     status = osal_snv_read(SNV_ID_APP+xxx, BUF_LEN, (UInt8 *)buf);
     if(status != SUCCESS)
      {
        System_printf("xxx[%d]: SNV READ FAIL: %d\n", xxx, status);
      }
     else
      {
        System_printf("xxx[%d]SNV READ SUCCESS: %d\n",xxx, status);
       for(i = 0; i < BUF_LEN; i++) {
         System_printf("buf[%i] = %i\n", i, buf[i]);
         bigBuf[i + (xxx*10)] = buff[i]; }
      }
     System_flush();
   }
  lastFreeLoc = bigBuf[79]; // the last saved location should be in bigBuf[159];
}
static uint8_t getDuration(uint32 btnTimer, uint8* myMem)
{
  int myFreq = 200; // 1 / 0.005 ...
  float myTime = (float)btnTimer * ((float)1/(float)myFreq);
```
 $myMem[0] = floor(myTime) / myFreq;$  // minute

```
myMem[1] = (uint8)floor(myTime) % myFreq;\frac{1}{2} second
 myMem[2] = (uint8)floor(myTime * 10) % myFreq;\frac{1}{2} deciSecond
 /*if (DEBUGMODE == 1)
   System_printf("btnTimer = %i\n", (int)btnTimer);
   System_printf("Minutes = %i\n", (int)myMem[0]);
   System_printf("Seconds = %i\n", (int)myMem[1]);
   System_printf("DeciSec = %i\n", (int)myMem[2]);
   System flush();
  \}*∤
/*
* @ brief Called before the task loop and contains application-specific
\astinitialization of the BLE stack, hardware setup, power-state
\astnotification if used, and BLE profile/service initialization.
×
* @param None.
\ast* @return None.
*static void ProjectZero_init(void)
ł
// NO STACK API CALLS CAN OCCUR BEFORE THIS CALL TO ICall_registerApp
// Register the current thread as an ICall dispatcher application
// so that the application can send and receive messages via ICall to Stack.
ICall registerApp(&selfEntity, &sem);
//System_printf("Initializing the user task, hardware, BLE stack and services.\n");
// System_fllush();// Initialize queue for application messages.
// Note: Used to transfer control to application thread from e.g. interrupts.
Queue_construct(&applicationMsgQ, NULL);
hApplicationMsgQ = Queue handle(\&applicationMsgQ);
// Hardware initialization
```
//System\_printf("OPENNING LED PINS...\n");

```
 //System_flush();
 // Open LED pins
 ledPinHandle = PIN_open(&ledPinState, ledPinTable);
 //System_printf("DONE\n");
\frac{1}{S}ystem flush();
 if(!ledPinHandle) {
  //System_printf("Error initializing board LED pins");
  //System_flush();
  Task_exit();
 }
```

```
 //buttonPinHandle = PIN_open(&buttonPinState, buttonPinTable);
 //if(!buttonPinHandle) {
 // System_printf("Error initializing button pins");
\frac{1}{2} System flush();
 // Task_exit();
 //}
```
 // Setup callback for button pins //if (PIN\_registerIntCb(buttonPinHandle, &buttonCallbackFxn) != 0) { // System\_printf("Error registering button callback function");  $\text{/}$ / System flush(); // Task\_exit(); //}

```
 //System_printf("Constructing BIOS OBJECTS...\n");
 //System_flush();
```
//////////////////////////////

 // Construct BIOS Objects Clock\_Params clkParams, clkParams2;

lastLedState = PIN\_getOutputValue(Board\_LED0);

Clock Params init(&clkParams); clkParams.period = myClock/Clock\_tickPeriod; clkParams.startFlag = TRUE;

 // Construct a periodic Clock Instance Clock\_construct(&clk0Struct, (Clock\_FuncPtr)clk0Fxn, myClock/Clock\_tickPeriod, &clkParams);

 $myClock = 10000;$ 

Clock Params init(&clkParams2); clkParams2.period = myClock/Clock\_tickPeriod;  $clkParams2.startFlag = TRUE;$ 

 // Construct a periodic Clock Instance Clock\_construct(&clk1Struct, (Clock\_FuncPtr)clk1Fxn, myClock/Clock\_tickPeriod, &clkParams2);

////////////////////////////

 System\_printf("Memory stuff...\n"); System\_flush();

 /\* memory stuff \*/ //clearMe();

```
 AUXWUCClockEnable(AUX_WUC_ADI_CLOCK | AUX_WUC_SOC_CLOCK | 
AUX_WUC_SMPH_CLOCK);
```

```
 AUXADCSelectInput(ADC_COMPB_IN_AUXIO4); // DIO8 for 4XS -> http://software-
dl.ti.com/dsps/dsps_public_sw/sdo_sb/targetcontent/tirtos/2_20_00_06/exports/tirtos_full_2_20_
00_06/products/tidrivers_full_2_20_00_08/docs/doxygen/html/_a_d_c_buf_c_c26_x_x_8h.html
   AUXADCDisableInputScaling();
   AUXADCEnableSync(AUXADC_REF_VDDA_REL,
```

```
AUXADC_SAMPLE_TIME_2P7_US, AUXADC_TRIGGER_MANUAL);
  //AUXADCEnableSync(AUXADC_REF_VDDA_REL, 
AUXADC_SAMPLE_TIME_1P37_MS, AUXADC_TRIGGER_MANUAL);
```
readMe();

```
\frac{1}{\pi}//for(i = 0; i < 80; i++)\frac{1}{4}// bigBuff[i] = i; //}
 //////////////////////////////
```
/\*

 // Create the debounce clock objects for Button 0 and Button 1 Clock\_Params clockParams; Clock\_Params\_init(&clockParams);

 // Both clock objects use the same callback, so differentiate on argument // given to the callback in Swi context clockParams.arg = Board\_BUTTON0;

// Initialize to 50 ms timeout when Clock\_start is called.

// Timeout argument is in ticks, so convert from ms to ticks via tickPeriod.

Clock construct(&button0DebounceClock, buttonDebounceSwiFxn, 50 \* (1000/Clock tickPeriod), &clockParams);

 $\frac{1}{2}$  Second button  $clockParameters.argv = Board_BUTTON1;$ Clock construct(&button1DebounceClock, buttonDebounceSwiFxn, 50 \* (1000/Clock\_tickPeriod), &clockParams);

 $*$ 

// BLE Stack initialization 

//System\_printf("BLE stack initialization...\n");  $\frac{1}{\text{System}}$  flush();

// Setup the GAP Peripheral Role Profile uint8\_t initialAdvertEnable = TRUE; // Advertise on power-up

 $\frac{1}{10}$  By setting this to zero, the device will go into the waiting state after // being discoverable. Otherwise wait this long [ms] before advertising again. uint16\_t advertOffTime =  $0$ ; // miliseconds

// Set advertisement enabled. GAPRole\_SetParameter(GAPROLE\_ADVERT\_ENABLED, sizeof(uint8\_t), &initialAdvertEnable);

// Configure the wait-time before restarting advertisement automatically GAPRole\_SetParameter(GAPROLE\_ADVERT\_OFF\_TIME, sizeof(uint16\_t), &advertOffTime);

// Initialize Scan Response data GAPRole\_SetParameter(GAPROLE\_SCAN\_RSP\_DATA, sizeof(scanRspData), scanRspData);

// Initialize Advertisement data GAPRole SetParameter(GAPROLE ADVERT DATA, sizeof(advertData), advertData);

//System printf("Name in advertData array:  $x1b[33m\%s\ x1b[0m\ n$ ", (IArg)Util\_getLocalNameStr(advertData));  $\frac{1}{S}$ ystem\_flush();

// Set advertising interval uint16\_t advInt = DEFAULT\_ADVERTISING\_INTERVAL; GAP\_SetParamValue(TGAP\_LIM\_DISC\_ADV\_INT\_MIN, advInt); GAP\_SetParamValue(TGAP\_LIM\_DISC\_ADV\_INT\_MAX, advInt); GAP\_SetParamValue(TGAP\_GEN\_DISC\_ADV\_INT\_MIN, advInt); GAP\_SetParamValue(TGAP\_GEN\_DISC\_ADV\_INT\_MAX, advInt);

// Set duration of advertisement before stopping in Limited adv mode. GAP SetParamValue(TGAP LIM ADV TIMEOUT, 30); // Seconds

// BLE Bond Manager initialization uint32\_t passkey = 0; // passkey "000000" uint8 t pairMode = GAPBOND PAIRING MODE WAIT FOR REQ;  $uint8_t mitm = TRUE;$ uint8\_t ioCap = GAPBOND\_IO\_CAP\_DISPLAY\_ONLY;  $uint8_t bonding = TRUE;$ 

GAPBondMgr\_SetParameter(GAPBOND\_DEFAULT\_PASSCODE, sizeof(uint32\_t), &passkey); GAPBondMgr\_SetParameter(GAPBOND\_PAIRING\_MODE, sizeof(uint8\_t), &pairMode); GAPBondMgr\_SetParameter(GAPBOND\_MITM\_PROTECTION, sizeof(uint8\_t), &mitm); GAPBondMgr SetParameter(GAPBOND IO CAPABILITIES, sizeof(uint8 t), &ioCap); GAPBondMgr\_SetParameter(GAPBOND\_BONDING\_ENABLED, sizeof(uint8\_t),  $&\text{bonding}$ ;

//System\_printf("BLE Service initialization...\n");  $\frac{1}{\text{System}}$  flush();

// BLE Service initialization

// Add services to GATT server GGS AddService(GATT ALL SERVICES);  $\frac{1}{6}$  GAP GATTServApp AddService(GATT ALL SERVICES); // GATT attributes DevInfo AddService(): // Device Information Service

// Set the device name characteristic in the GAP Profile GGS SetParameter(GGS DEVICE NAME ATT, GAP DEVICE NAME LEN, attDeviceName);

// Add services to GATT server and give ID of this task for Indication acks. LedService\_AddService(selfEntity); //ButtonService\_AddService(selfEntity); DataService\_AddService(selfEntity);

 // Register callbacks with the generated services that // can generate events (writes received) to the application LedService\_RegisterAppCBs( &user\_LED\_ServiceCBs ); //ButtonService\_RegisterAppCBs( &user\_Button\_ServiceCBs ); DataService\_RegisterAppCBs( &user\_Data\_ServiceCBs );

 // Placeholder variable for characteristic intialization uint8 t initVal[40] =  ${0}$ ; uint8\_t initString $[] = "This is a pretty long string, isn't it!";$ 

 // Initalization of characteristics in LED\_Service that can provide data. LedService SetParameter(LS\_LED0\_ID, LS\_LED0\_LEN, initVal); LedService\_SetParameter(LS\_LED1\_ID, LS\_LED1\_LEN, initVal);

 // Initalization of characteristics in Button\_Service that can provide data. //ButtonService\_SetParameter(BS\_BUTTON0\_ID, BS\_BUTTON0\_LEN, initVal); //ButtonService\_SetParameter(BS\_BUTTON1\_ID, BS\_BUTTON1\_LEN, initVal);

 $\frac{1}{2}$  change this in data\_service.h #define DS\_STRING\_LEN 80 // Initalization of characteristics in Data\_Service that can provide data. DataService\_SetParameter(DS\_STRING\_ID, sizeof(bigBuf), bigBuf); DataService\_SetParameter(DS\_STREAM\_ID, DS\_STREAM\_LEN, initVal);

```
 // Start the stack in Peripheral mode.
 VOID GAPRole_StartDevice(&user_gapRoleCBs);
```
 // Start Bond Manager VOID GAPBondMgr\_Register(&user\_bondMgrCBs);

 // Register with GAP for HCI/Host messages GAP\_RegisterForMsgs(selfEntity);

 // Register for GATT local events and ATT Responses pending for transmission GATT\_RegisterForMsgs(selfEntity);

```
 //System_printf("DONE!...\n");
 //System_flush();
}
/*
```
\* @brief Application task entry point. \*

```
* Invoked by TI-RTOS when BIOS_start is called. Calls an init function
* and enters an infinite loop waiting for messages.
*
* Messages can be either directly from the BLE stack or from user code
* like Hardware Interrupt (Hwi) or a callback function.
*
* The reason for sending messages to this task from e.g. Hwi's is that
* some RTOS and Stack APIs are not available in callbacks and so the
* actions that may need to be taken is dispatched to this Task.
*
* @param a0, a1 - not used.
*
* @return None.
*/
static void ProjectZero_taskFxn(UArg a0, UArg a1)
{
 // Initialize application
  ProjectZero_init();
  // Application main loop
 for (::) {
   if (printMe)
  \{ saveBufs();
    DataService_SetParameter(DS_STRING_ID, sizeof(bigBuf), bigBuf);
    printMe = 0;
   }
   // Waits for a signal to the semaphore associated with the calling thread.
   // Note that the semaphore associated with a thread is signaled when a
   // message is queued to the message receive queue of the thread or when
   // ICall_signal() function is called onto the semaphore.
   ICall_Errno errno = ICall_wait(ICALL_TIMEOUT_FOREVER);
   if (printMe)
   {
    saveBufs();
     DataService_SetParameter(DS_STRING_ID, sizeof(bigBuf), bigBuf);
    printMe = 0;
   }
   if (errno == ICALL_ERRNO_SUCCESS)
   {
     if (printMe)
     {
```

```
saveBufs();
        DataService_SetParameter(DS_STRING_ID, sizeof(bigBuf), bigBuf);
       printMe = 0;
     }
    ICall_EntityID dest;
    ICall_ServiceEnum src;
    ICall_HciExtEvt *pMsg = NULL;
    // Check if we got a signal because of a stack message
    if (ICall_fetchServiceMsg(&src, &dest,
                    (void **)&pMsg) == ICALL_ERRNO_SUCCESS) {
      if (printMe)
       {
         saveBufs();
         DataService_SetParameter(DS_STRING_ID, sizeof(bigBuf), bigBuf);
        printMe = 0;
       }
    uint8 safeToDealloc = TRUE;
    if ((src == ICALL_SERVICE_CLASS_BLE) && (dest == selfEntity))
     {
        if (printMe)
        {
          saveBufs();
          DataService_SetParameter(DS_STRING_ID, sizeof(bigBuf), bigBuf);
         printMe = 0;
        }
      ICall_Event *pEvt = (ICall\_Event * )pMsg; // Check for event flags received (event signature 0xffff)
      if (pEvt\text{-}\text{signature} = 0xffff)
       {
        // Event received when a connection event is completed
        if (pEvt->event_flag & PRZ_CONN_EVT_END_EVT)
       \left\{ \right. // Try to retransmit pending ATT Response (if any)
         ProjectZero_sendAttRsp();
        }
       }
       else // It's a message from the stack and not an event.
\left\{\begin{array}{ccc} \end{array}\right\} // Process inter-task message
```

```
safeToDealloc = ProjectZero\_processStackMsg((ICall_Hdr^*)pMsg); }
     }
     if (printMe)
    \left\{ \right. saveBufs();
       DataService_SetParameter(DS_STRING_ID, sizeof(bigBuf), bigBuf);
      printMe = 0;
     }
    if (pMsg && safeToDealloc)
     {
      ICall_freeMsg(pMsg);
     }
    }
   // Process messages sent from another task or another context.
   while (!Queue_empty(hApplicationMsgQ))
    {
      if (printMe)
      {
       saveBufs();
        DataService_SetParameter(DS_STRING_ID, sizeof(bigBuf), bigBuf);
       printMe = 0;
      }
    app_msg_t * pMsg = Queue_dequeue(hApplicationMsgQ); // Process application-layer message probably sent from ourselves.
     user_processApplicationMessage(pMsg);
    // Free the received message.
     ICall_free(pMsg);
   }
  }
 }
* @brief Handle application messages
*
* These are messages not from the BLE stack, but from the
* application itself.
*
```
}

/\*

```
* For example, in a Software Interrupt (Swi) it is not possible to
* call any BLE APIs, so instead the Swi function must send a message
* to the application Task for processing in Task context.
*
* @param pMsg Pointer to the message of type app_msg_t.
*
* @return None.
*/
static void user_processApplicationMessage(app_msg_t *pMsg)
{
 char_data_t *pCharData = (char_data_t *)pMsg->pdu; switch (pMsg->type)
  {
   case APP_MSG_SERVICE_WRITE: /* Message about received value write */
    /* Call different handler per service */
    switch(pCharData->svcUUID) {
     case LED_SERVICE_SERV_UUID:
      user_LedService_ValueChangeHandler(pCharData);
      break;
     case DATA_SERVICE_SERV_UUID:
     user_DataService_ValueChangeHandler(pCharData);
      break;
    }
    break;
  case APP_MSG_SERVICE_CFG: /* Message about received CCCD write */
    /* Call different handler per service */
    switch(pCharData->svcUUID) {
     case BUTTON_SERVICE_SERV_UUID:
     user_ButtonService_CfgChangeHandler(pCharData);
      break;
     case DATA_SERVICE_SERV_UUID:
      user_DataService_CfgChangeHandler(pCharData);
      break;
    }
    break;
  case APP_MSG_UPDATE_CHARVAL: /* Message from ourselves to send */
    user_updateCharVal(pCharData);
    break;
   case APP_MSG_GAP_STATE_CHANGE: /* Message that GAP state changed */
    user_processGapStateChangeEvt( *(gaprole_States_t *)pMsg->pdu );
```

```
 break;
```

```
case APP_MSG_SEND_PASSCODE: /* Message about pairing PIN request */
  \mathbf{E}passcode_req_t * pReq = (passcode_req_t * )pMsg > pdu;Log info2("BondMgr Requested passcode. We are % passcode %06d",
       (IArg)(pReq->uiInputs?"Sending":"Displaying"),
       DEFAULT PASSCODE);
   // Send passcode response.
   GAPBondMgr_PasscodeRsp(pReq->connHandle, SUCCESS, DEFAULT_PASSCODE);
  ∤
  break:
 case APP MSG BUTTON DEBOUNCED: /* Message from swi about pin change */
  \{button_state_t *pButtonState = (button_state_t *)pMsg->pdu;
   user_handleButtonPress(pButtonState);
  \mathcal{E}break:
\}\mathcal{E}\ast\ast* Handlers of system/application events deferred to the user Task context.
* Invoked from the application Task function above.
\ast* Further down you can find the callback handler section containing the
* functions that defer their actions via messages to the application task.
×
/** @brief Process a pending GAP Role state change event.
\ast* @ param new State - new state
\ast* @return None.
*static void user_processGapStateChangeEvt(gaprole_States_t newState)
ł
```

```
59
```

```
 switch ( newState )
  {
   case GAPROLE_STARTED:
    {
    uint8_t ownAddress[B_ADDR_LEN];
     uint8_t systemId[DEVINFO_SYSTEM_ID_LEN];
     GAPRole_GetParameter(GAPROLE_BD_ADDR, ownAddress);
     // use 6 bytes of device address for 8 bytes of system ID value
    systemId[0] = ownAddress[0];
    systemId[1] = ownAddress[1];systemId[2] = ownAddress[2]; // set middle bytes to zero
    systemId[4] = 0x00;systemId[3] = 0x00;
     // shift three bytes up
    systemId[7] = ownAddress[5];systemId[6] = ownAddress[4];
    systemId[5] = ownAddress[3];
     DevInfo_SetParameter(DEVINFO_SYSTEM_ID, DEVINFO_SYSTEM_ID_LEN, 
systemId);
     // Display device address
    char *cstr_ownAddress = Util_convertBdAddr2Str(ownAddress);
    Log_info1("GAP is started. Our address: \x1b[32m%s\x1b[0m", (IArg)cstr_ownAddress);
```

```
 }
```
break;

```
 case GAPROLE_ADVERTISING:
 Log_info0("Advertising");
  break;
```

```
 case GAPROLE_CONNECTED:
```

```
 {
```
uint8\_t peerAddress[B\_ADDR\_LEN];

GAPRole\_GetParameter(GAPROLE\_CONN\_BD\_ADDR, peerAddress);

 char \*cstr\_peerAddress = Util\_convertBdAddr2Str(peerAddress); Log\_info1("Connected. Peer address: \x1b[32m%s\x1b[0m", (IArg)cstr\_peerAddress); } break;

```
 case GAPROLE_CONNECTED_ADV:
    Log_info0("Connected and advertising");
    break;
   case GAPROLE_WAITING:
    Log_info0("Disconnected / Idle");
    break;
   case GAPROLE_WAITING_AFTER_TIMEOUT:
    Log_info0("Connection timed out");
    break;
   case GAPROLE_ERROR:
    Log_info0("Error");
    break;
   default:
    break;
  }
}
/*
* @brief Handle a debounced button press or release in Task context.
* Invoked by the taskFxn based on a message received from a callback.
*
* @see buttonDebounceSwiFxn
* @see buttonCallbackFxn
*
* @param pState pointer to button_state_t message sent from debounce Swi.
*
* @return None.
*/
static void user_handleButtonPress(button_state_t *pState)
{
 Log_info2("%s %s",
  (IArg)(pState\rightarrow pinId == Board BUTTON0?" Button 0"="Button 1"). (IArg)(pState->state?"\x1b[32mpressed\x1b[0m":
              "\x1b[33m released\x1b[0m"));
  // Update the service with the new value.
  // Will automatically send notification/indication if enabled.
  switch (pState->pinId)
  {
   case Board_BUTTON0:
```

```
ButtonService_SetParameter(BS_BUTTON0_ID,
                    sizeof(pState->state),
                    &pState->state);
    break;
   case Board_BUTTON1:
    ButtonService_SetParameter(BS_BUTTON1_ID,
                    sizeof(pState->state),
                    &pState->state);
    break;
  }
}
/*
* @brief Handle a write request sent from a peer device.
*
* Invoked by the Task based on a message received from a callback.
*
* When we get here, the request has already been accepted by the
* service and is valid from a BLE protocol perspective as well as
* having the correct length as defined in the service implementation.
*
* @param pCharData pointer to malloc'd char write data
*
* @return None.
*/
void user_LedService_ValueChangeHandler(char_data_t *pCharData)
{
 static uint8_t pretty_data_holder[16]; // 5 bytes as hex string "AA:BB:CC:DD:EE"
  Util_convertArrayToHexString(pCharData->data, pCharData->dataLen,
                  pretty data holder, sizeof(pretty data holder));
  switch (pCharData->paramID)
 {
   case LS_LED0_ID:
   Log info3("Value Change msg: %s %s: %s",
          (IArg)"LED Service",
          (IArg)"LED0",
          (IArg)pretty_data_holder);
    // Do something useful with pCharData->data here
    // -------------------------
   // Set the output value equal to the received value. 0 is off, not 0 is on
    PIN_setOutputValue(ledPinHandle, Board_LED0, pCharData->data[0]);
   Log_info2("Turning %s %s",(IArg)''\x1b[31mLED0\nx1b[0m",
```

```
(IArg)(pCharData > data[0]?"on":"off"));
```
break;

}

{

```
 case LS_LED1_ID:
    Log_info3("Value Change msg: %s %s: %s",
          (IArg)"LED Service",
          (IArg)"LED1",
          (IArg)pretty_data_holder);
    // Do something useful with pCharData->data here
    // -------------------------
   // Set the output value equal to the received value. 0 is off, not 0 is on
    PIN_setOutputValue(ledPinHandle, Board_LED1, pCharData->data[0]);
   Log info2("Turning %s %s",
         (IArg)''\x1b[32mLED1\x1b[0m", (IArg)(pCharData->data[0]?"on":"off"));
    break;
  default:
   return;
  }
/*
* @brief Handle a CCCD (configuration change) write received from a peer
* device. This tells us whether the peer device wants us to send
* Notifications or Indications.
*
* @param pCharData pointer to malloc'd char write data
*
* @return None.
*/
void user_ButtonService_CfgChangeHandler(char_data_t *pCharData)
  // Cast received data to uint16, as that's the format for CCCD writes.
 uint16_t configValue = *(uint16_t *)pCharData->data;
  char *configValString;
  // Determine what to tell the user
  switch(configValue)
  {
  case GATT_CFG_NO_OPERATION:
   configValString = "Noti/Ind disabled";
   break;
  case GATT_CLIENT_CFG_NOTIFY:
   configValString = "Notifications enabled";
```

```
 break;
  case GATT_CLIENT_CFG_INDICATE:
   configValString = "Indications enabled";
   break;
  }
  switch (pCharData->paramID)
  {
   case BS_BUTTON0_ID:
   Log_info3("CCCD Change msg: %s %s: %s",
          (IArg)"Button Service",
          (IArg)"BUTTON0",
          (IArg)configValString);
    // -------------------------
    // Do something useful with configValue here. It tells you whether someone
    // wants to know the state of this characteristic.
   \mathcal{U} ...
    break;
   case BS_BUTTON1_ID:
   Log_info3("CCCD Change msg: %s %s: %s",
          (IArg)"Button Service",
          (IArg)"BUTTON1",
          (IArg)configValString);
    // -------------------------
    // Do something useful with configValue here. It tells you whether someone
    // wants to know the state of this characteristic.
   \mathcal{U} ...
    break;
  }
}
/*
* @brief Handle a write request sent from a peer device.
*
       Invoked by the Task based on a message received from a callback.
*
       When we get here, the request has already been accepted by the
* service and is valid from a BLE protocol perspective as well as
* having the correct length as defined in the service implementation.
*
* @param pCharData pointer to malloc'd char write data
*
* @return None.
*/
```

```
void user_DataService_ValueChangeHandler(char_data_t *pCharData)
```
{

{

 // Value to hold the received string for printing via Log, as Log printouts // happen in the Idle task, and so need to refer to a global/static variable. static uint8\_t received\_string[DS\_STRING\_LEN] =  $\{0\}$ ;

 switch (pCharData->paramID) { case DS\_STRING\_ID: // Do something useful with pCharData->data here // ------------------------- // Copy received data to holder array, ensuring NULL termination. memset(received\_string, 0, DS\_STRING\_LEN); memcpy(received\_string, pCharData->data, DS\_STRING\_LEN-1); // Needed to copy before log statement, as the holder array remains after // the pCharData message has been freed and reused for something else. Log\_info3("Value Change msg: %s %s: %s", (IArg)"Data Service", (IArg)"String", (IArg)received\_string); break; case DS\_STREAM\_ID: Log\_info3("Value Change msg: Data Service Stream: %02x:%02x:%02x...", (IArg)pCharData->data[0], (IArg)pCharData->data[1], (IArg)pCharData->data[2]); // ------------------------- // Do something useful with pCharData->data here break; default: return; } } /\* \* @brief Handle a CCCD (configuration change) write received from a peer \* device. This tells us whether the peer device wants us to send \* Notifications or Indications. \* \* @param pCharData pointer to malloc'd char write data \* \* @return None. \*/ void user\_DataService\_CfgChangeHandler(char\_data\_t \*pCharData)

```
 // Cast received data to uint16, as that's the format for CCCD writes.
 uint16_t configValue = *(uint16_t *)pCharData->data;
  char *configValString;
  // Determine what to tell the user
  switch(configValue)
 {
  case GATT_CFG_NO_OPERATION:
   configValString = "Noti/Ind disabled";
   break;
  case GATT_CLIENT_CFG_NOTIFY:
   configValString = "Notifications enabled";
   break;
  case GATT_CLIENT_CFG_INDICATE:
   configValString = "Indications enabled";
   break;
  }
  switch (pCharData->paramID)
 {
   case DS_STREAM_ID:
   Log info3("CCCD Change msg: %s %s: %s",
          (IArg)"Data Service",
          (IArg)"Stream",
          (IArg)configValString);
    // -------------------------
    // Do something useful with configValue here. It tells you whether someone
    // wants to know the state of this characteristic.
    // ...
    break;
  }
}
/*
* @brief Process an incoming BLE stack message.
*
       This could be a GATT message from a peer device like acknowledgement
* of an Indication we sent, or it could be a response from the stack
* to an HCI message that the user application sent.
*
* @param pMsg - message to process
*
* @return TRUE if safe to deallocate incoming message, FALSE otherwise.
*/
```

```
static uint8_t ProjectZero_processStackMsg(ICall_Hdr *pMsg)
```

```
{
  uint8_t safeToDealloc = TRUE;
  switch (pMsg->event)
  {
   case GATT_MSG_EVENT:
    // Process GATT message
    safeToDealloc = ProjectZero_processGATTMsg((gattMsgEvent_t *)pMsg);
    break;
   case HCI_GAP_EVENT_EVENT:
    {
     // Process HCI message
     switch(pMsg->status)
    \{ case HCI_COMMAND_COMPLETE_EVENT_CODE:
       // Process HCI Command Complete Event
        Log_info0("HCI Command Complete Event received");
        break;
      default:
        break;
     }
    }
    break;
   default:
    // do nothing
    break;
  }
  return (safeToDealloc);
}
/*
* @brief Process GATT messages and events.
*
* @return TRUE if safe to deallocate incoming message, FALSE otherwise.
*/
static uint8_t ProjectZero_processGATTMsg(gattMsgEvent_t *pMsg)
{
 // See if GATT server was unable to transmit an ATT response
 if (pMsg->hdr.status == blePending)
  {
```
Log\_warning1("Outgoing RF FIFO full. Re-schedule transmission of msg with opcode  $0x\%02x$ ".

pMsg->method);

```
 // No HCI buffer was available. Let's try to retransmit the response
   // on the next connection event.
   if (HCI_EXT_ConnEventNoticeCmd(pMsg->connHandle, selfEntity,
                     PRZ_CONN_EVT_END_EVT) == SUCCESS)
   {
   // First free any pending response
    ProjectZero_freeAttRsp(FAILURE);
    // Hold on to the response message for retransmission
   pAttRsp = pMsg; // Don't free the response message yet
    return (FALSE);
   }
  }
 else if (pMsg->method == ATT_FLOW_CTRL_VIOLATED_EVENT)
 {
   // ATT request-response or indication-confirmation flow control is
   // violated. All subsequent ATT requests or indications will be dropped.
   // The app is informed in case it wants to drop the connection.
   // Log the opcode of the message that caused the violation.
  Log_error1("Flow control violated. Opcode of offending ATT msg: 0x%02x",
    pMsg->msg.flowCtrlEvt.opcode);
  }
 else if (pMsg->method == ATT_MTU_UPDATED_EVENT)
 {
  // MTU size updated
  Log_info1("MTU Size change: %d bytes", pMsg->msg.mtuEvt.MTU);
  }
 else
 {
  // Got an expected GATT message from a peer.
 Log_info1("Recevied GATT Message. Opcode: 0x%02x", pMsg->method);
  }
 // Free message payload. Needed only for ATT Protocol messages
 GATT_bm_free(&pMsg->msg, pMsg->method);
 // It's safe to free the incoming message
 return (TRUE);
```

```
}
```
```
** Application error handling functions
/** @brief Send a pending ATT response message.
\ast\astThe message is one that the stack was trying to send based on a
\astpeer request, but the response couldn't be sent because the
\astuser application had filled the TX queue with other data.
\ast* @param none
\ast* @return none
*static void ProjectZero_sendAttRsp(void)
ſ
// See if there's a pending ATT Response to be transmitted
 if (pAttRsp != NULL)ſ
  uint8_t status;
  // Increment retransmission count
  rspTxRetry++;// Try to retransmit ATT response till either we're successful or
  \mathcal{U} the ATT Client times out (after 30s) and drops the connection.
  status = GATT_SendRsp(pAttRsp->connHandle, pAttRsp->method, \&(pAttRsp->msg));
  if ((status != blePending) && (status != MSG_BUFFER_NOT_AVAIL))
  \{// Disable connection event end notice
   HCI_EXT_ConnEventNoticeCmd(pAttRsp->connHandle, selfEntity, 0);
   // We're done with the response message
   ProjectZero freeAttRsp(status);
  \}else
  \{\frac{1}{2} Continue retrying
   Log_warning2("Retrying message with opcode 0x%02x. Attempt %d",
```

```
pAttRsp->method, rspTxRetry);
```

```
\}\}\mathcal{E}/*
* @brief Free ATT response message.
\ast* @param status - response transmit status
\ast* @return none
*static void ProjectZero_freeAttRsp(uint8_t status)
ł
// See if there's a pending ATT response message
if (pAttRsp != NULL)Ţ
 // See if the response was sent out successfully
  if (status == SUCCESS)
  \left\{ \right.Log_info2("Sent message with opcode 0x%02x. Attempt %d",
    pAttRsp->method, rspTxRetry);
  \mathcal{E}else
   Log_error2("Gave up message with opcode 0x%02x. Status: %d",
    pAttRsp->method, status);
  \frac{1}{2} Free response payload
  GATT_bm_free(&pAttRsp->msg, pAttRsp->method);
  \mathcal{E}// Free response message
  ICall_freeMsg(pAttRsp);
  // Reset our globals
  pAttRsp = NULL;rspTxRetry = 0;\mathcal{E}\}\ast\ast
```
\* Handlers of direct system callbacks.

\* Typically enqueue the information or request as a message for the

\* application Task for handling.

 $\ast$ 

/\*

```
\astCallbacks from the Stack Task context (GAP or Service changes)
```
## /\*\*

```
* Callback from GAP Role indicating a role state change.
```
 $*$ 

```
static void user_gapStateChangeCB(gaprole_States_t newState)
```

```
Log_info1("(CB) GAP State change: %d, Sending msg to app.", (IArg)newState);
 user_enqueueRawAppMsg(APP_MSG_GAP_STATE_CHANGE, (uint8_t *)&newState,
sizeof(newState));
∤
```

```
/*
```

```
* @brief Passcode callback.
* @param connHandle - connection handle
* @param uiInputs - input passcode?
* @param uiOutputs - display passcode?
\ast* @return none
* /
static void user_gapBondMgr_passcodeCB(uint8_t *deviceAddr, uint16_t connHandle,
                      uint8_t uiInputs, uint8_t uiOutputs)
\{passcode_req_treq =
```

```
.connHandle = connHandle,
 uilnputs = uilnputs,
 .uiOutputs = uiOutputs\cdot
```
// Defer handling of the passcode request to the application, in case // user input is required, and because a BLE API must be used from Task. user\_enqueueRawAppMsg(APP\_MSG\_SEND\_PASSCODE, (uint8\_t \*)&req, sizeof(req));

```
}
/*
* @brief Pairing state callback.
*
* @param connHandle - connection handle
* @param state - pairing state
* @param status - pairing status
*
* @return none
*/
static void user_gapBondMgr_pairStateCB(uint16_t connHandle, uint8_t state,
                        uint8 t status)
{
  if (state == GAPBOND_PAIRING_STATE_STARTED)
 \left\{ \right. Log_info0("Pairing started");
  }
  else if (state == GAPBOND_PAIRING_STATE_COMPLETE)
 {
  if (status == SUCCESS)
\left\{\right\} Log_info0("Pairing completed successfully.");
   }
   else
   {
    Log_error1("Pairing failed. Error: %02x", status);
 }
 }
  else if (state == GAPBOND_PAIRING_STATE_BONDED)
 {
  if (status == SUCCESS)
\left\{\right\} Log_info0("Re-established pairing from stored bond info.");
   }
  }
}
/**
* Callback handler for characteristic value changes in services.
*/
static void user_service_ValueChangeCB( uint16_t connHandle, uint16_t svcUuid,
                         uint8_t paramID, uint8_t *pValue,
                         uint16_t len )
{
 // See the service header file to compare paramID with characteristic.
```

```
72
```

```
Log info2("(CB) Characteristic value change: \text{svc}(0x\%04x) paramID(%d). "
        "Sending msg to app.", (IArg)svcUuid, (IArg)paramID);
  user_enqueueCharDataMsg(APP_MSG_SERVICE_WRITE, connHandle, svcUuid, paramID,
                pValue, len);
}
/**
* Callback handler for characteristic configuration changes in services.
*/
static void user_service_CfgChangeCB( uint16_t connHandle, uint16_t svcUuid,
                      uint8_t paramID, uint8_t *pValue,
                      uint16 t len)
{
 Log_info2("(CB) Char config change: svc(0x%04x) paramID(%d). "
        "Sending msg to app.", (IArg)svcUuid, (IArg)paramID);
  user_enqueueCharDataMsg(APP_MSG_SERVICE_CFG, connHandle, svcUuid,
                paramID, pValue, len);
}
/*
* Callbacks from Swi-context
*****************************************************************************/
/*
* @brief Callback from Clock module on timeout
*
* Determines new state after debouncing
*
* @param buttonId The pin being debounced
*/
static void buttonDebounceSwiFxn(UArg buttonId)
{
 // Used to send message to app
 button state t buttonMsg = \{ .pinId = buttonId \};
 uint8 t sendMsg = FALSE;
  // Get current value of the button pin after the clock timeout
 uint8_t buttonPinVal = PIN\_getInputValue (buttonId);
  // Set interrupt direction to opposite of debounced state
  // If button is now released (button is active low, so release is high)
  if (buttonPinVal)
  {
   // Enable negative edge interrupts to wait for press
```

```
 PIN_setConfig(buttonPinHandle, PIN_BM_IRQ, buttonId | PIN_IRQ_NEGEDGE);
```

```
 }
 else
 \left\{ \right. // Enable positive edge interrupts to wait for relesae
   PIN_setConfig(buttonPinHandle, PIN_BM_IRQ, buttonId | PIN_IRQ_POSEDGE);
  }
 switch(buttonId)
 \left\{ \right. case Board_BUTTON0:
    // If button is now released (buttonPinVal is active low, so release is 1)
    // and button state was pressed (buttonstate is active high so press is 1)
    if (buttonPinVal && button0State)
    {
     // Button was released
    buttonMsg.state = button0State = 0;
    sendMsg = TRUE; }
    else if (!buttonPinVal && !button0State)
    {
     // Button was pressed
    buttonMsg.state = button0State = 1;
    sendMsg = TRUE; }
    break;
   case Board_BUTTON1:
    // If button is now released (buttonPinVal is active low, so release is 1)
    // and button state was pressed (buttonstate is active high so press is 1)
    if (buttonPinVal && button1State)
    {
     // Button was released
    buttonMsg.state = button1State = 0;
    sendMsg = TRUE; }
    else if (!buttonPinVal && !button0State)
    {
     // Button was pressed
    buttonMsg.state = button1State = 1;
    sendMsg = TRUE; }
    break;
  }
if (sendMsg == TRUE)
 {
```

```
user_enqueueRawAppMsg(APP_MSG_BUTTON_DEBOUNCED,
         (uint8_t*)&buttonMsg, sizeof(buttonMsg));
\mathcal{E}∤
/*
* Callbacks from Hwi-context
/** @brief Callback from PIN driver on interrupt
\ast\astSets in motion the debouncing.
\ast* @param handle The PIN_Handle instance this is about
* @param pinId
             The pin that generated the interrupt
*static void buttonCallbackFxn(PIN_Handle handle, PIN_Id pinId)
Log_info1("Button interrupt: %s",
     (IArg)((pinId == Board BUTTON0)?"Button 0":"Button 1");// Disable interrupt on that pin for now. Re-enabled after debounce.
PIN_setConfig(handle, PIN_BM_IRQ, pinId | PIN_IRQ_DIS);
// Start debounce timer
switch (pinId)
\{case Board BUTTON0:
  Clock_start(Clock_handle(&button0DebounceClock));
  break:
 case Board_BUTTON1:
  Clock_start(Clock_handle(&button1DebounceClock));
  break;
\mathcal{E}\}\ast\ast* Utility functions
\ast
```

```
/** @brief Generic message constructor for characteristic data.
\ast\astSends a message to the application for handling in Task context where
\astthe message payload is a char_data_t struct.
\ast\astFrom service callbacks the appMsgType is APP_MSG_SERVICE_WRITE or
\astAPP_MSG_SERVICE_CFG, and functions running in another context than
\astthe Task itself, can set the type to APP_MSG_UPDATE_CHARVAL to
\astmake the user Task loop invoke user updateCharVal function for them.
* @param appMsgType Enumerated type of message being sent.
* @param_connHandle GAP Connection handle of the relevant connection
* @param serviceUUID 16-bit part of the relevant service UUID
* @param paramID
                         Index of the characteristic in the service
* @oaram *pValue
                        Pointer to characteristic value
* @param len
                     Length of characteristic data
* /
static void user enqueueCharDataMsg(app msg types t appMsgType,
                      uint16 t connHandle,
                      uint16_t serviceUUID, uint8_t paramID,
                      uint8_t *pValue, uint16_t len)
ſ
 // Called in Stack's Task context, so can't do processing here.
 // Send message to application message queue about received data.
 uint16_t readLen = len; // How much data was written to the attribute
 // Allocate memory for the message.
 // Note: The pCharData message doesn't have to contain the data itself, as
      that's stored in a variable in the service implementation.
 \frac{1}{2}\frac{1}{2}\frac{1}{2}However, to prevent data loss if a new value is received before the
      service's container is read out via the GetParameter API is called,
 \frac{1}{2}\frac{1}{2}we copy the characteristic's data now.
 app msg t *pMsg = ICall malloc( size of (app msg t) + size of (char data t) +
                    readLen :
 if (pMsg != NULL)pMsg->type = appMsgType;
  char_data_t *pCharData = (char_data_t * )pMsg > pdu;pCharData\rightarrow svcUUID = serviceUUID; // Use 16-bit part of UUID.
```

```
pCharData\rightarrow paramID = paramID;
   // Copy data from service now.
   memcpy(pCharData->data, pValue, readLen);
   // Update pCharData with how much data we received.
   pCharData->dataLen = readLen;
   // Enqueue the message using pointer to queue node element.
  Queue enqueue(hApplicationMsgQ, &pMsg> elem);
   // Let application know there's a message.
   Semaphore_post(sem);
  }
}
/*
* @brief Generic message constructor for application messages.
*
* Sends a message to the application for handling in Task context.
*
* @param appMsgType Enumerated type of message being sent.
* @oaram *pValue Pointer to characteristic value
* @param len Length of characteristic data
*/
static void user_enqueueRawAppMsg(app_msg_types_t appMsgType, uint8_t *pData,
                    uint16t len{
  // Allocate memory for the message.
 app_msg_t * pMsg = \text{Call}_malloc( sizeof(app_msg_t) + len );
 if (pMsg != NULL) {
  pMsg->type = appMsgType;
   // Copy data into message
   memcpy(pMsg->pdu, pData, len);
   // Enqueue the message using pointer to queue node element.
  Queue enqueue(hApplicationMsgQ, &pMsg> elem);
   // Let application know there's a message.
  Semaphore_post(sem);
  }
}
/*
* @brief Convenience function for updating characteristic data via char_data_t
* structured message.
*
```

```
77
```

```
* @note Must run in Task context in case BLE Stack APIs are invoked.
*
* @param *pCharData Pointer to struct with value to update.
*/
static void user updateCharVal(char data t *pCharData)
{
  switch(pCharData->svcUUID) {
   case LED_SERVICE_SERV_UUID:
    LedService_SetParameter(pCharData->paramID, pCharData->dataLen,
                  pCharData->data);
   break;
   case BUTTON_SERVICE_SERV_UUID:
    ButtonService_SetParameter(pCharData->paramID, pCharData->dataLen,
                    pCharData->data);
   break;
  }
}
/*
* @brief Convert {0x01, 0x02} to "01:02"
*
* @param src - source byte-array
* @param src_len - length of array
* @param dst - destination string-array
* @param dst_len - length of array
*
* @return array as string
*/
static char *Util_convertArrayToHexString(uint8_t const *src, uint8_t src_len,
                        uint8 t * dst, uint8 t dst len)
{
 char hex[] = "0123456789ABCDEF";
 uint8 t *pStr = dst;
 uint8 t avail = dst len-1;
  memset(dst, 0, avail);
 while (src len && avail > 3)
  {
  if (avail < dst_len-1) { *pStr++ = ':'; avail -= 1; };
  *pStr++ = hex[*src>>4];*pStr++ = hex[*src++ & 0x0F];
  avail = 2;
   src_len--;
```

```
\mathcal{E}if (src len & avail)
  *pStr++ = ':'; // Indicate not all data fit on line.
return (char *)dst;
\mathcal{E}/** @brief Extract the LOCALNAME from Scan/AdvData
sk.
* @param data - Pointer to the advertisement or scan response data
\ast* @return Pointer to null-terminated string with the adv local name.
*/static char *Util_getLocalNameStr(const uint8_t *data) {
 uint8 t nuggetLen = 0;
 uint8_t nuggetType = 0;
 uint8_t advIdx = 0;
 static char localNameStr[32] = { 0 };
 memset(localNameStr, 0, sizeof(localNameStr));
 for (advIdx = 0; advIdx < 32;) {
  nuggetLen = data[advIdx++];nugeetType = data[advIdx];if ((nuggetType == GAP_ADTYPE\_LOCAL\_NAME\_COMPLETE \parallelnuggetType == GAP_ADTYPE_LOCAL_NAME_SHORT) & & nuggetLen < 31) {
   memcpy(localNameStr, &data[advIdx + 1], nuggetLen - 1);
   break;
  \} else \{advIdx \vcentcolon= nugeetLen;\mathcal{E}\mathcal{E}return localNameStr;
ļ
Void clk1Fxn(UArg arg0)
  int new Second = 0;
  uint16_t data;
```

```
 myCentiSec++;
  if (myCentiSec > = 10) {myDeciSec++; myCentiSec = 0;}
  if (myDeciSec \ge = 10)
   {
     //AUXADCGenManualTrigger();
    \mathcal{U}data = AUXADCReadFifo();
    //int32 t microVolt =
AUXADCValueToMicrovolts(AUXADC_FIXED_REF_VOLTAGE_NORMAL, data);
     //System_printf("ADC READING: %imV\n", microVolt/1000);
     //System_printf("HIGHEST ADC LAST 10dS: %i\n", highestVal);
     //System_flush();
    highestVal = 0;
    myDeciSec = 0;newSecond = 1; mySec++;
    if ((mySec % 15) == 0) {
      //if (DEBUGMODE == 1) {
       //System_printf("CurrentTime-> %i:%i:%i\n", myHour, myMin, mySec); 
System_flush();
       //}
     }
   }
  if (mySec >= 60) {myMin++; mySec = 0;}
  if (myMin >= 60) {myHour++; myMin = 0;}
  if (myHour >= 24){myHour = 0;}
  if (newSecond == 1)
   {
    bigBuf[78] = mySec;bigBuf[77] = myMin;bigBuf[76] = myHour; // Update the broadcasted time so app can calculate time since event.
     DataService_SetParameter(DS_STRING_ID, sizeof(bigBuf), bigBuf);
    newSecond = 0; }
}
//////////////////////////////////
/*
* ========= clk0Fxn ========
```

```
*/
```

```
Void clk0Fxn(UArg arg0)
{
  uint8 myMem[3] = \{0, \};
   btnTimer++;
  uint16 t data;
  int recordTime = 0;
   AUXADCGenManualTrigger();
   data = AUXADCReadFifo();
  if (highestVal < data) {highestVal = data;}
  if (signalCnt < 60)
   {
    signalBuf[signalCnt] = data; signalCnt++;
  \} else if (signalCnt == 60) {
    //\text{for}(i = 0; i < 60; i++)\frac{1}{S}ystem_printf("signalBuf[%i] = %i\n", i, signalBuf[i]);
    signalCnt = 0;
     //System_flush();
   }
  \frac{1}{\pi} t microVolt =
AUXADCValueToMicrovolts(AUXADC_FIXED_REF_VOLTAGE_NORMAL, data);
   if (data > 800) // 400 too low // ignore-> // VOLTAGLOVE analog circuit detection voltage 
(500 works, try smaller value)
   {
    PIN_setOutputValue(ledPinHandle, Board_LED0, 1); // turn LED ON
   } else {
    if (PIN_getOutputValue(Board_LED0) == 1) {recordTime = 1;}
     PIN_setOutputValue(ledPinHandle, Board_LED0, 0); // turn LED OFF
   }
  if (PIN_getOutputValue(Board_LED0) == 0) {offTimer++; } //increment off timer
   if (lastLedState != PIN_getOutputValue(Board_LED0)) //LED has changed state
  \{if ((lastLedState == 1) \parallel (recordTime == 1)) //LED ON -> LED OFF (or ADC toggling
LED)
     {
        getDuration(btnTimer, myMem);
       //only record time is sec or min > 0if ((myMem[0] > 0) || (myMem[1] > 0))
```

```
 {
          // Save the data in the big buff on the correct page
         bigBuf[lastFreeLoc<sup>*</sup>5 + 0] = myHour;
         bigBuf[lastFreeLoc*5 + 1] = myMin;
         bigBuf[lastFreeLoc*5 + 2] = mySec;
         bigBuf[lastFreeLoc*5 + 3] = myMem[0]; // add the 2 upper deciSec bits here
         bigBuf[lastFreeLoc*5 + 4] = myMem[1]; // add the 2 lower deciSec bits here
          // SAVE ME -----------
         int x = last Free Loc / 2:
         pageBuf[x] = 1; // queue the page to be written
         chainMe = lastFreeLoc; \frac{1}{4} add a buffer for when the device turns off and back rapidly
          // save the new lastFreeLoc
         lastFreeLoc++; // increment lastFreeLoc
         if (lastFreeLoc > 15) { lastFreeLoc = 0; } // memory full, set next write
location over oldest recording
         bigBuf[79] = lastFreeLoc; // update the lastFreeLoc in buffer
         pageBuf[7] = 1; // queue to save the lastFreeLoc value
         printMe = 1; // queue to save to memory
        }
       offTimer = 0;
      } else { // LED OFF -> ON
       // keep recording time if offTimer < 350 (don't reset time)
       if (offTimer > = 50) // 250ms / (1/60) => 15 => only chain time if its been less than
250mS
        {
         btnTimer = 0:
         offTimer = 0:
       } else if (chainMe != 83) { \text{/}\text{/} We are chaining the times together
         lastFreeLoc = chainMe; \frac{1}{x} write over the previous time (chain them together, since
timer hasn't been restarted yet
 }
       chainMe = 83;
      }
   }
   lastLedState = PIN_getOutputValue(Board_LED0);
   // flip Green LED state
  uint32 t currVal = 0;
   currVal = PIN_getOutputValue(Board_LED1);
   PIN_setOutputValue(ledPinHandle, Board_LED1, !currVal);
```
 $\}$ 

## References

- 1. Electrical Safety Foundation International using data from the BLS SOII, 2003-2015, <http://www.esfi.org/resource/workplace-fatalities-and-injuries-2003-2015-571>
- 2. http://d3i5bpxkxvwmz.cloudfront.net/articles/2011/09/22/inverted-f-antenna-PCB-1316730420.pdf